# **Web-страницы. Язык HTML**

# **Тема 1. Введение**

#### **Что такое Web-страницы?**

**Гиперссылка** – «активная»ссылка на другой документ.

**Гипертекст** – текст, содержащий гиперссылки.

**Гипермедиа-документ** – документ, включающий текст, рисунки, звуки, видео, в котором любой элемент может быть гиперссылкой.

**WWW (World Wide Web)** *– «*всемирная паутина», служба Интернет для обмена информацией в виде гипертекста (и гипермедиа).

**Web-страница** – текстовый файл, в котором описано размещение материала на экране.

**Браузер** – программа для просмотра Web-страниц на экране (*Internet Explorer, Mozilla Firefox*, *Opera*).

# **Какие бывают Web-страницы?**

#### **•статические** – существуют на сервере в виде готовых файлов: **\*.htm**, **\*.html**

#### **•динамические** – полностью или частично создаются на сервере в момент запроса (выбор информации из базы данных) **\*.shtml, \*.asp, \*.pl, \*.php**

- позволяют выбирать информацию из базы данных по заранее неизвестным запросам
- - дополнительная нагрузка на сервер
	- загружаются медленнее

# **Язык HTML**

#### **HTML =** *Hypertext Markup Language* (язык **разметки** гипертекста)

 **HTML – это не язык программирования!** !

**HTML-страница** – это текстовый файл (*Блокнот*):

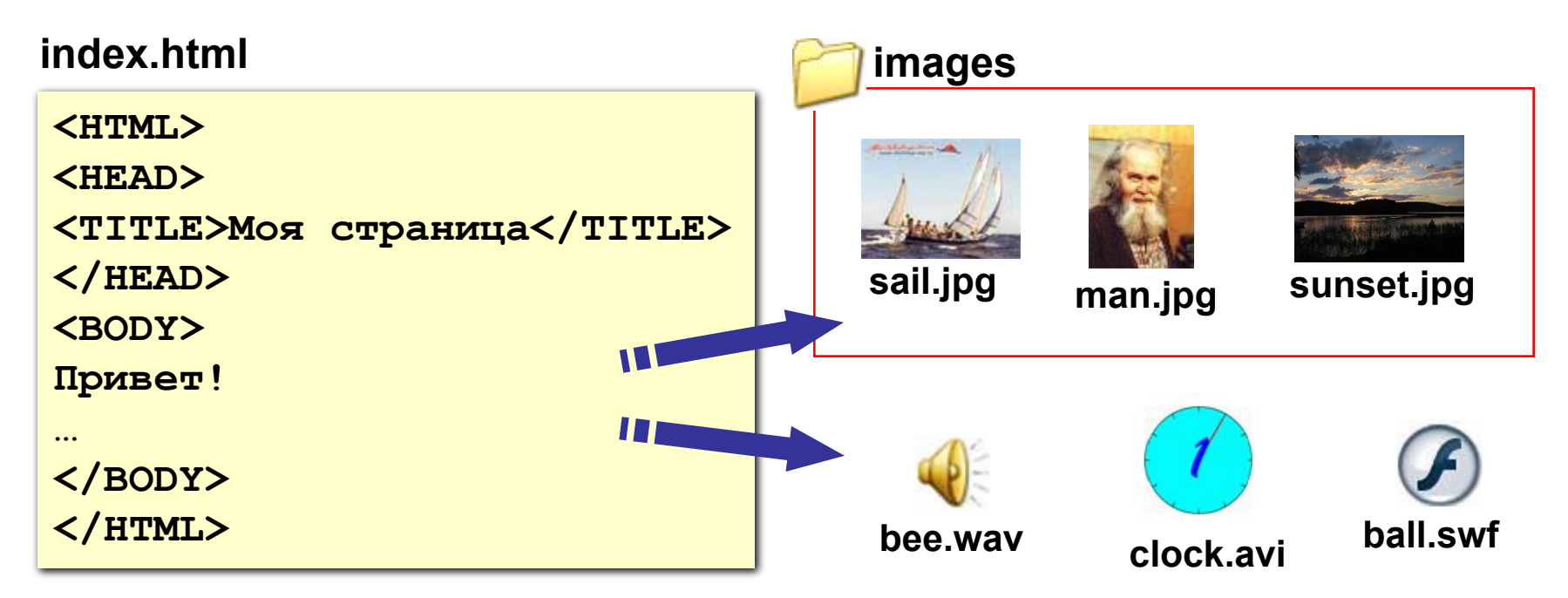

#### Тэги

- Тэг это команда языка HTML, которую выполняет браузер:
	- непарные тэги

вставить рисунок

<IMG SRC = "vasya.jpg">

• парные тэги (контейнеры)

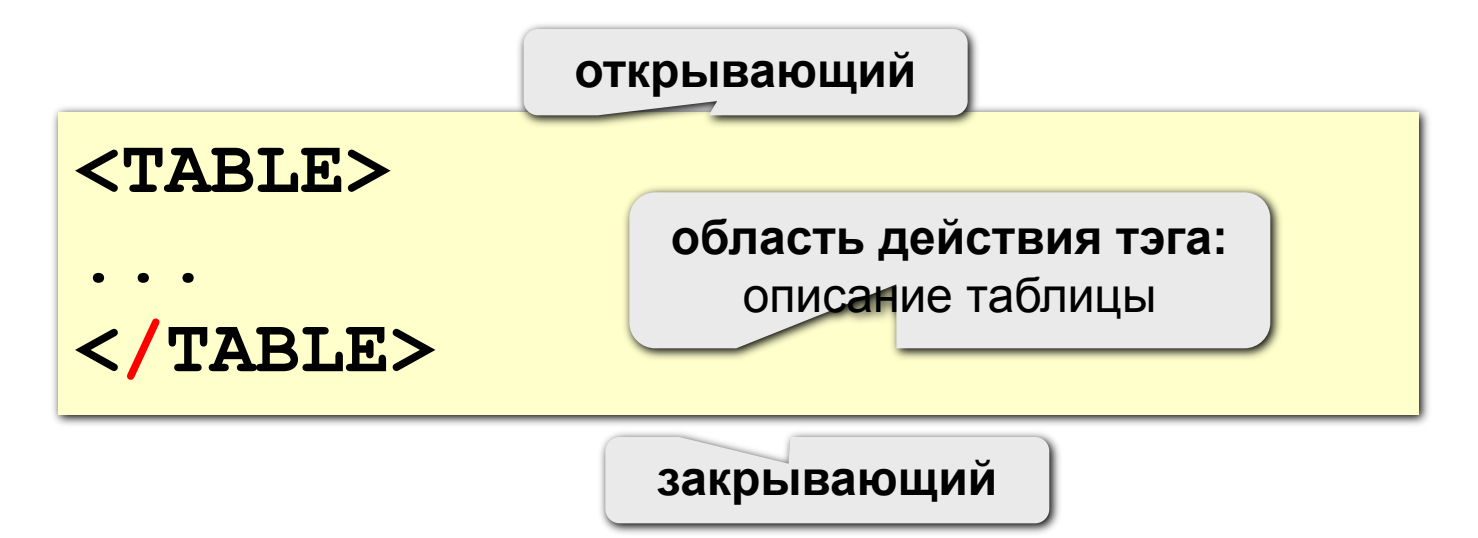

# **Простейшая Web-страница**

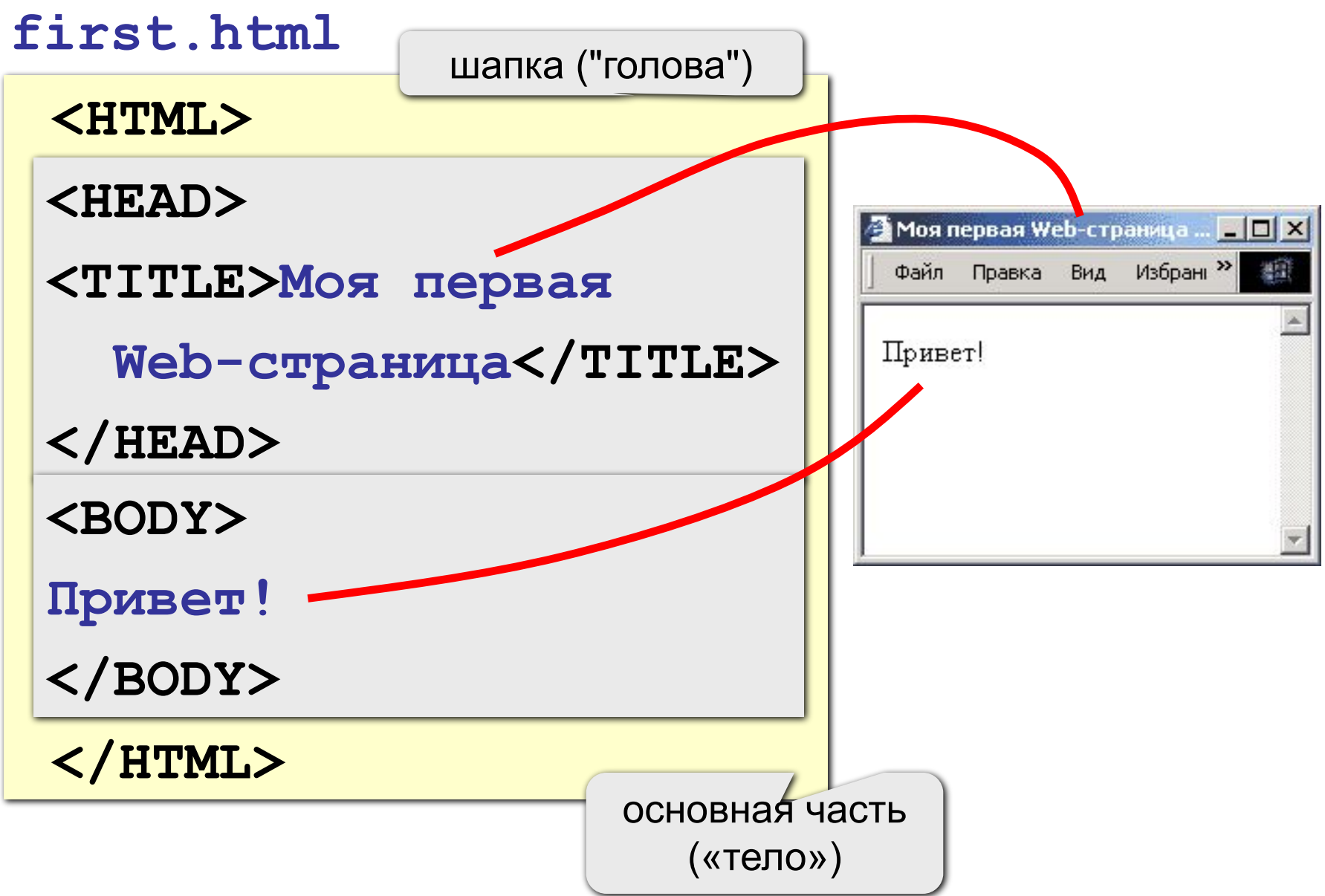

## **Редактор HEFS**

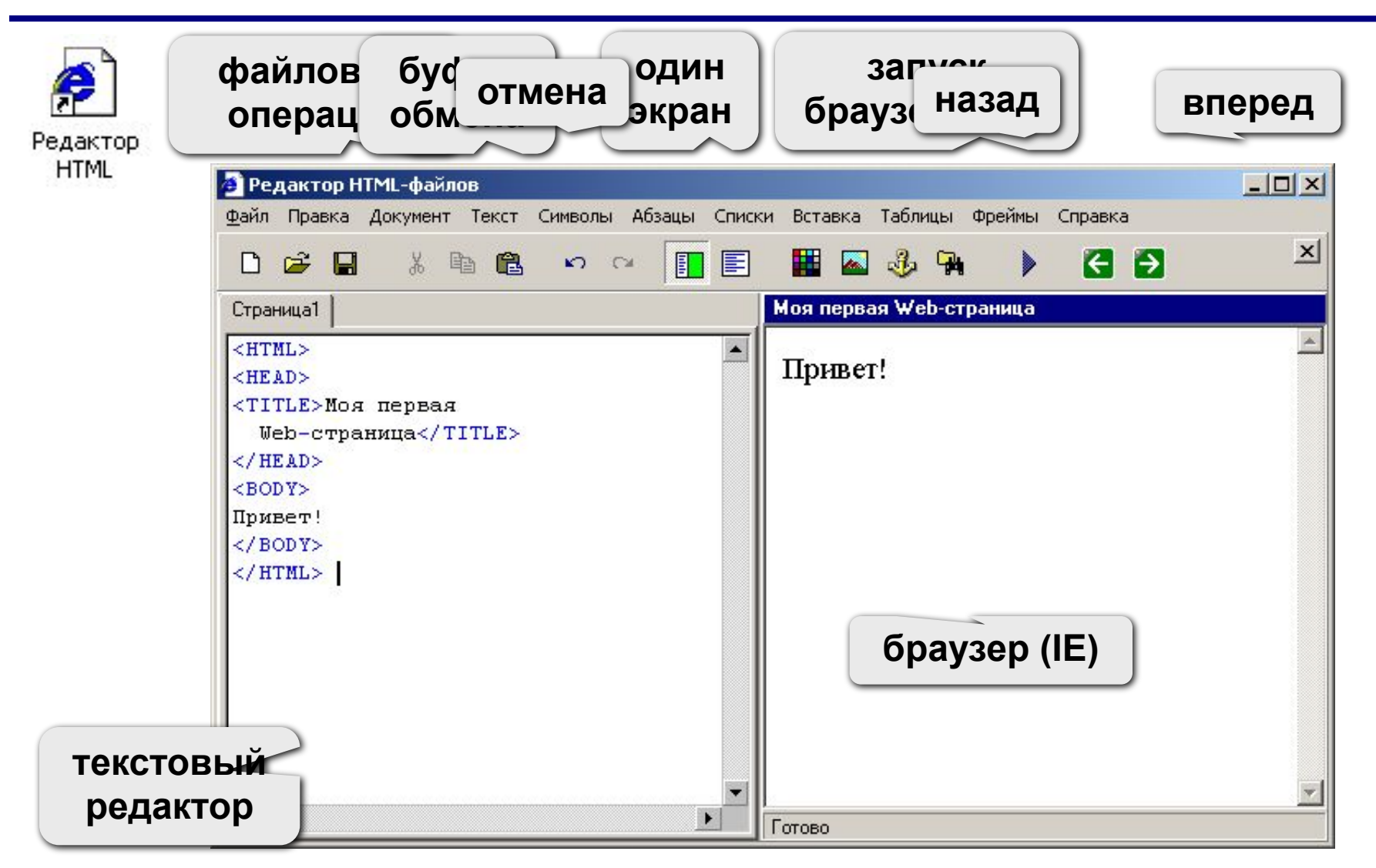

**•имена**

*red, green, blue, magenta, black, white* **•шестнадцатеричные коды**

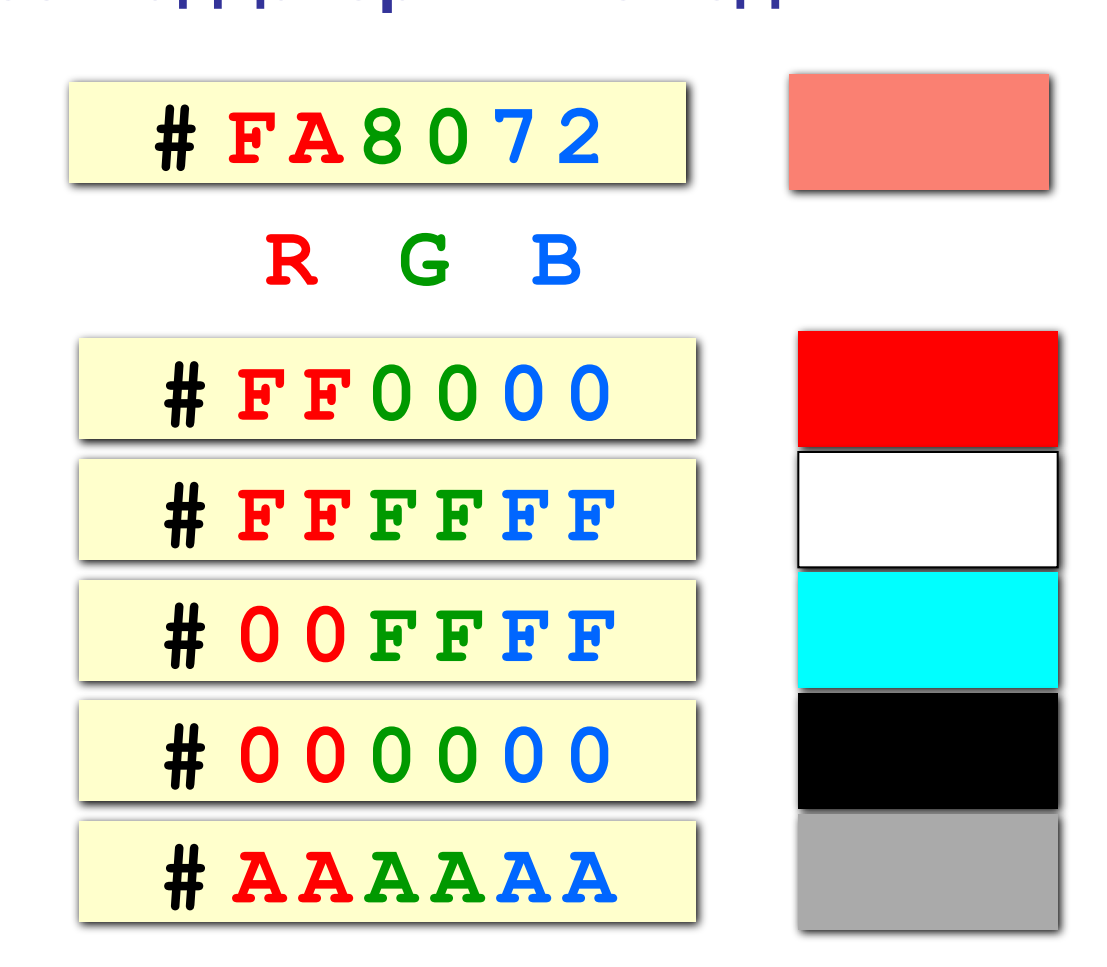

# **Web-страницы. Язык HTML**

**Тема 2. Оформление текста**

# **Тэг BODY – общие свойства страницы**

#### **• цвет фона и текста**

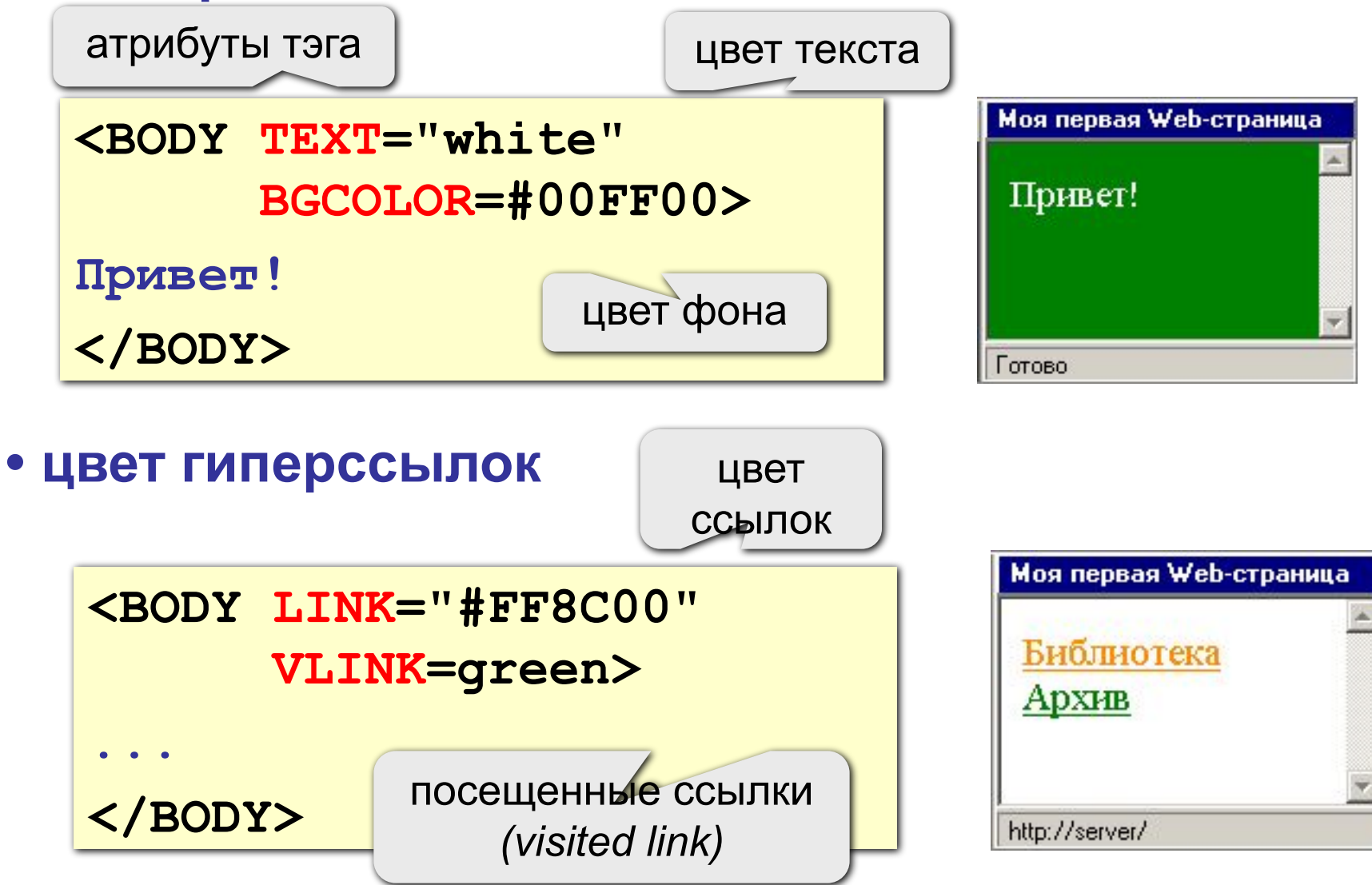

#### Вставка тэгов в HEFS

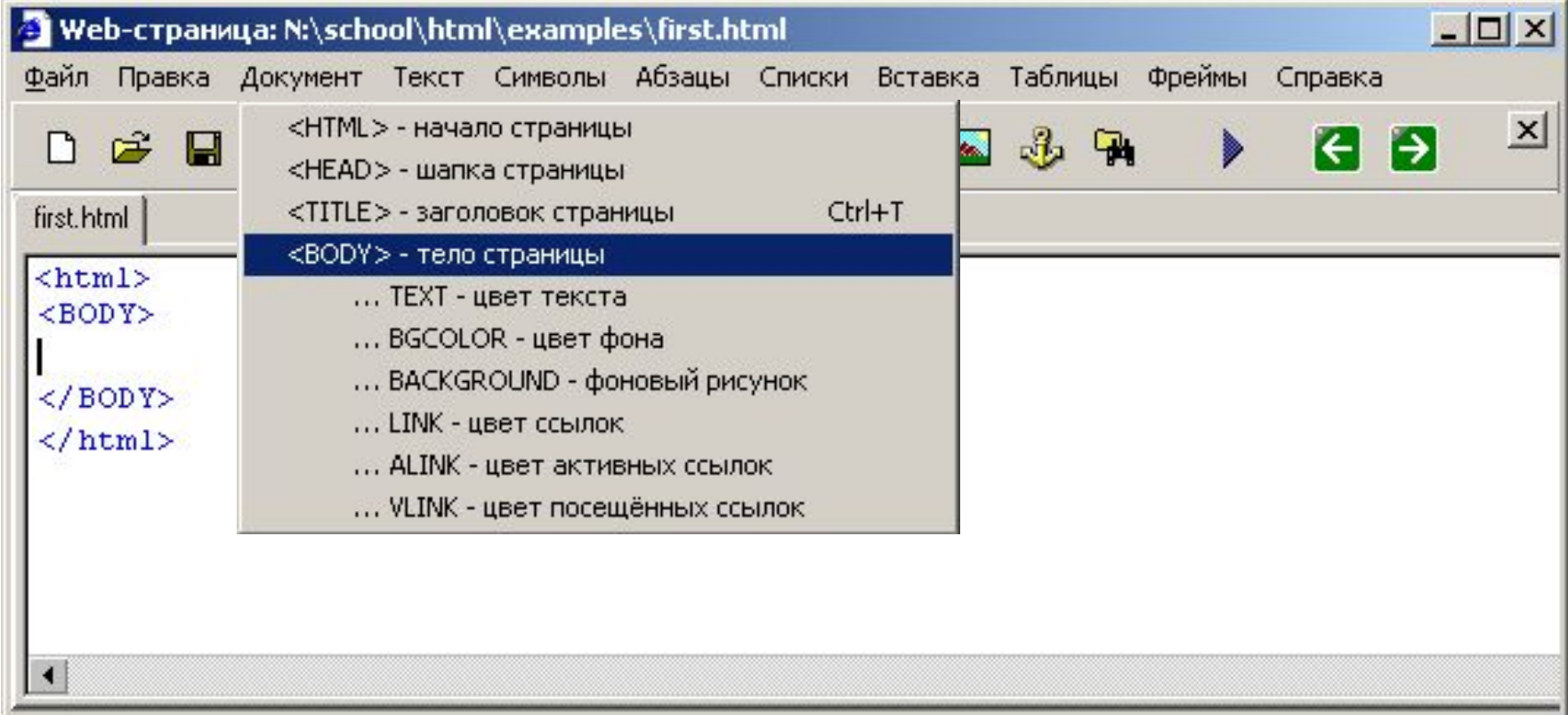

# Вставка атрибутов в HEFS

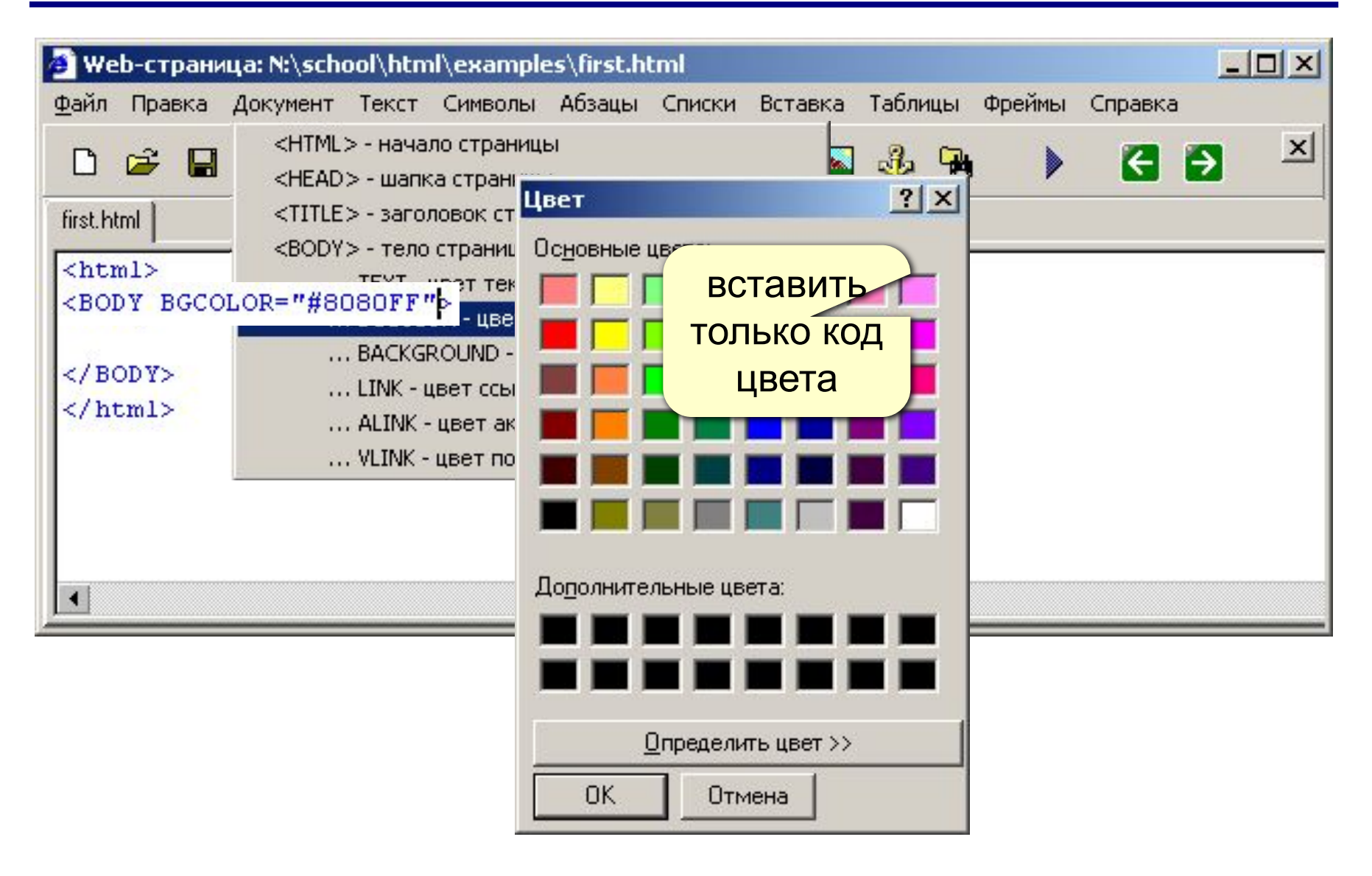

#### **Тэг FONT – свойства блока текста**

#### **• цвет текста**

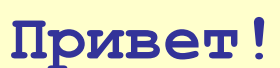

**<FONT COLOR=red>**

**Как дела?**

Моя первая Web-страница Привет! Как дела? Готово

#### **• размер шрифта**

**</FONT>**

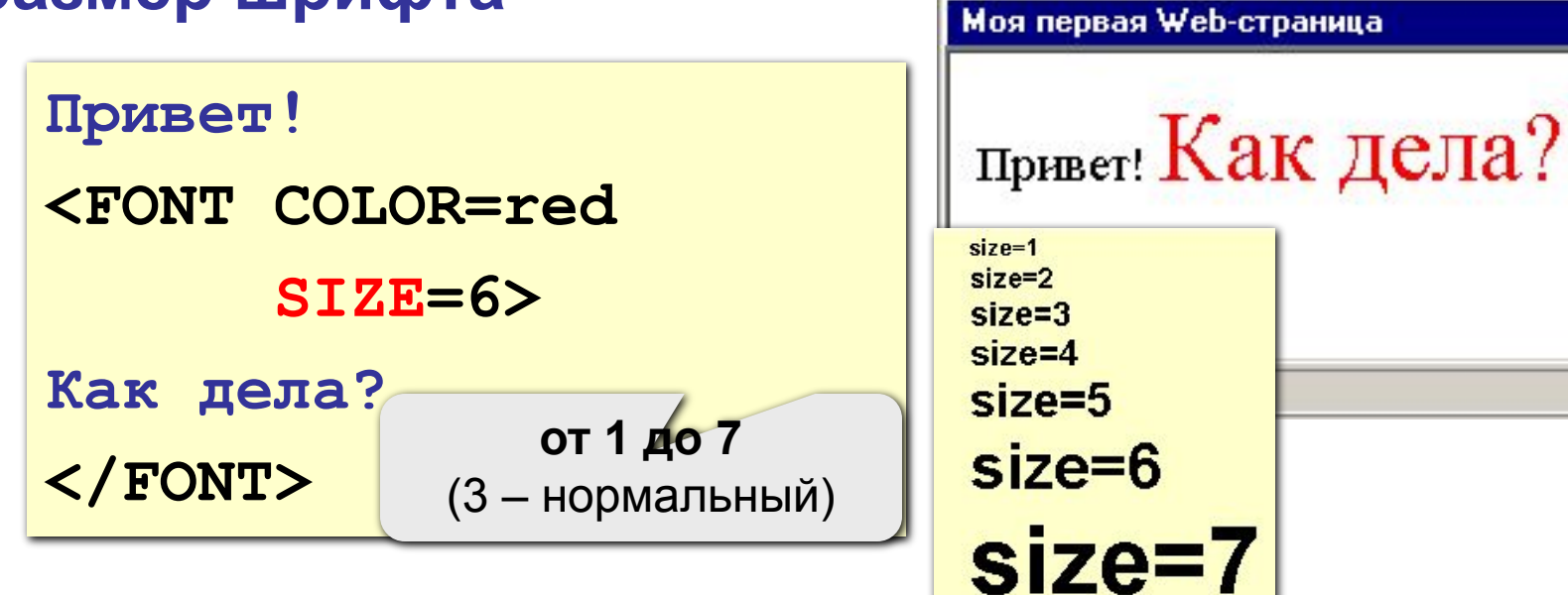

# **Стили оформления**

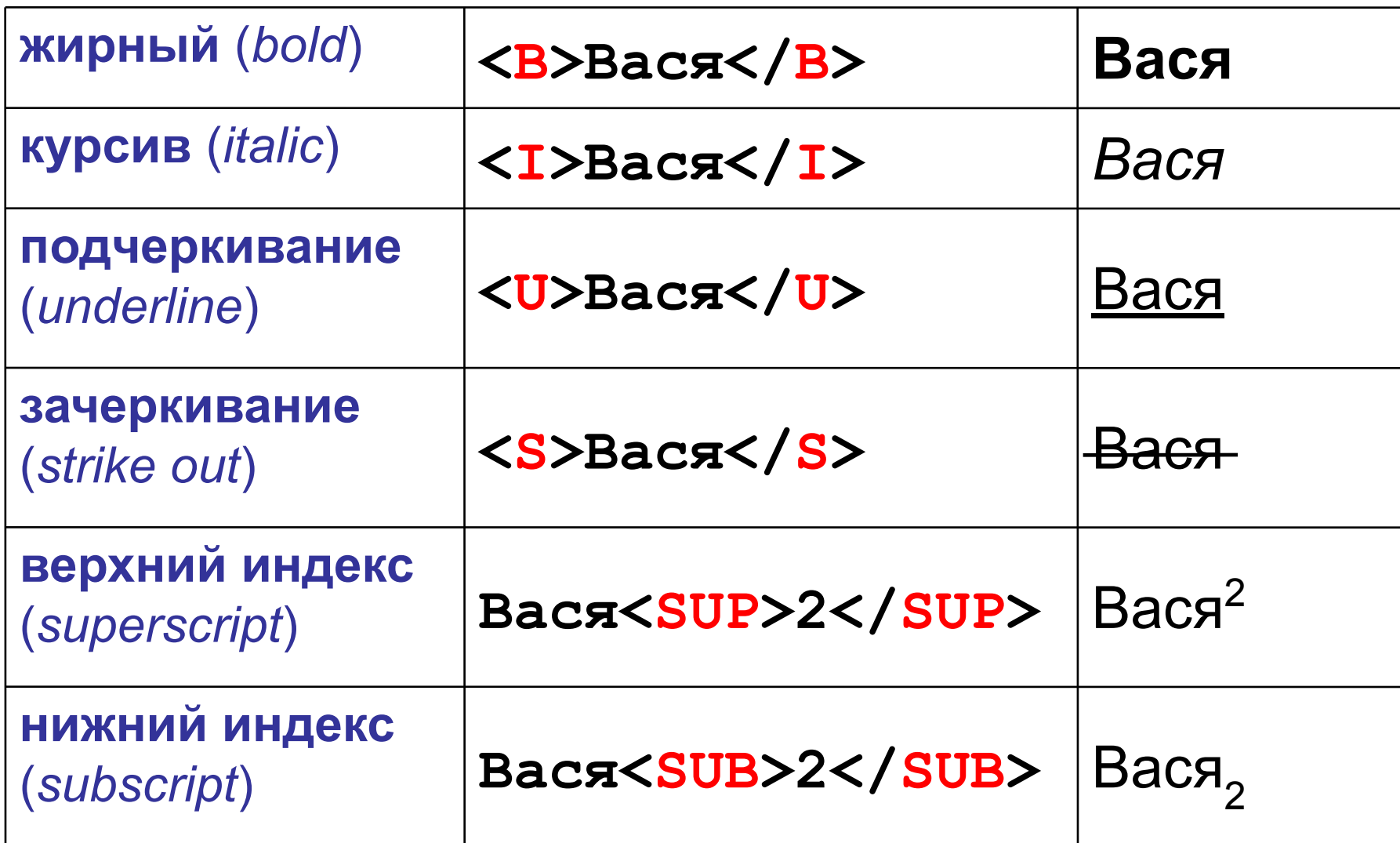

#### **Форматированный текст** (листинги программ)

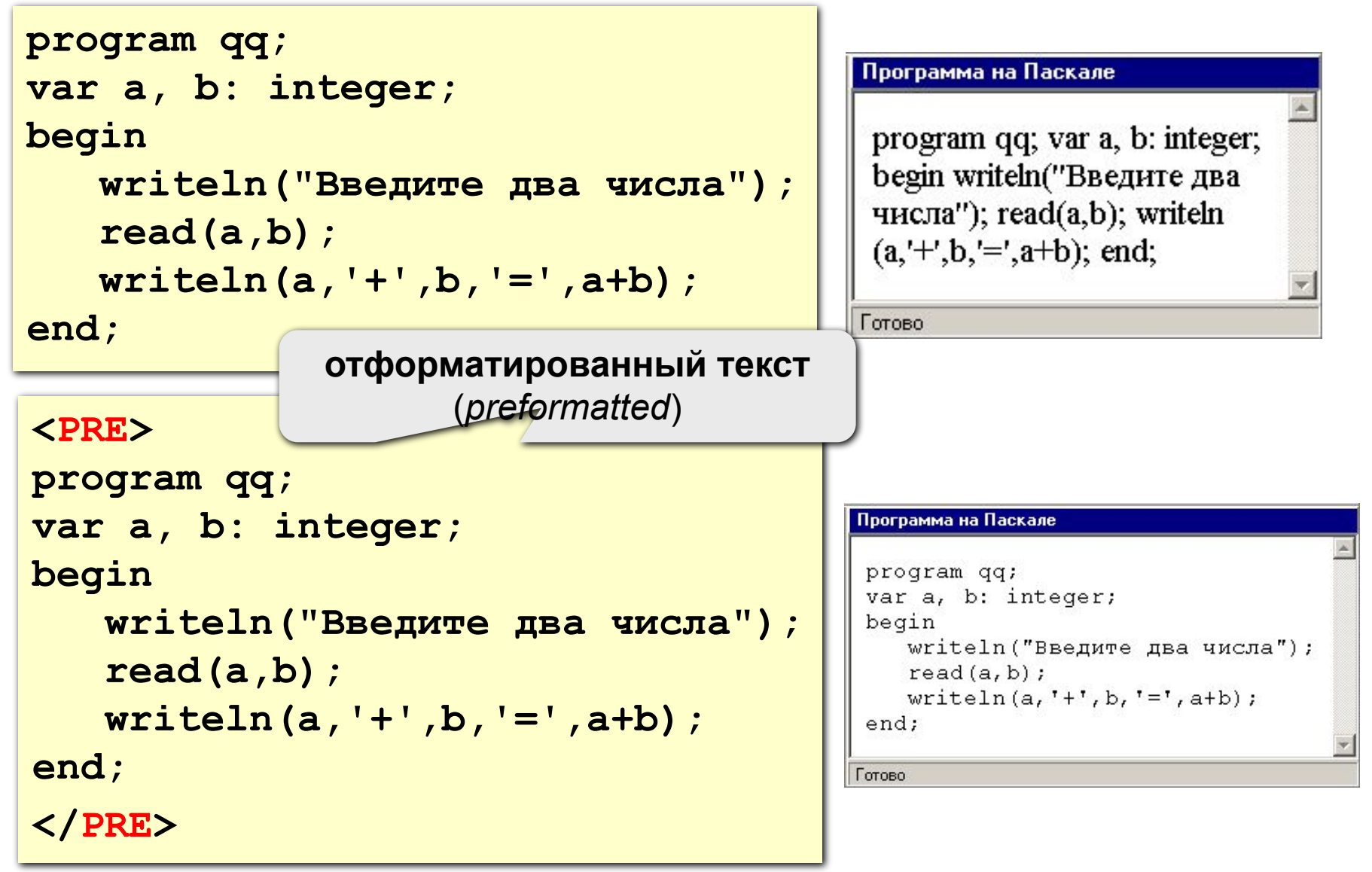

#### **Заголовки: H1 … H6**

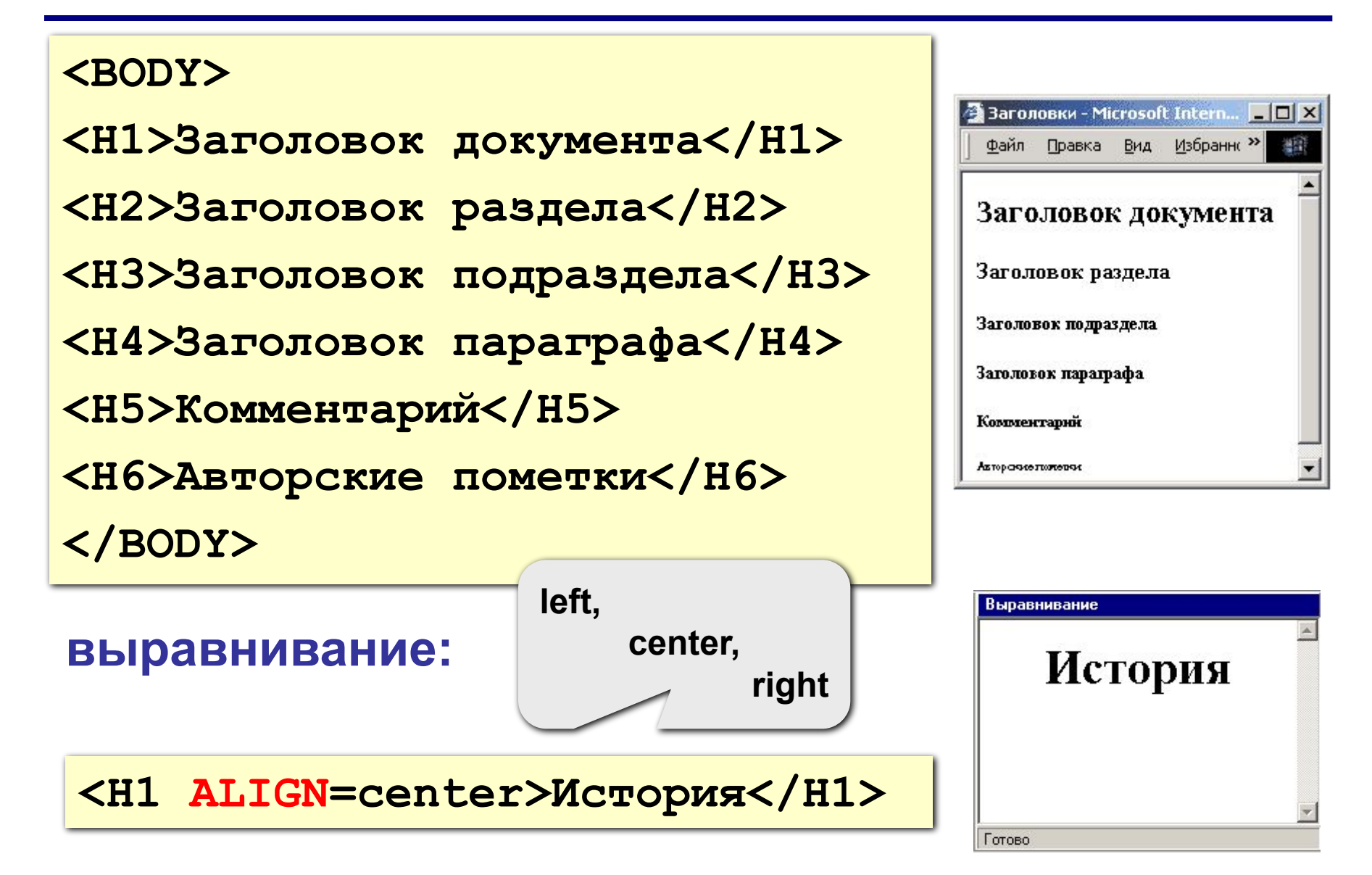

#### **Форматирование текста в HEFS**

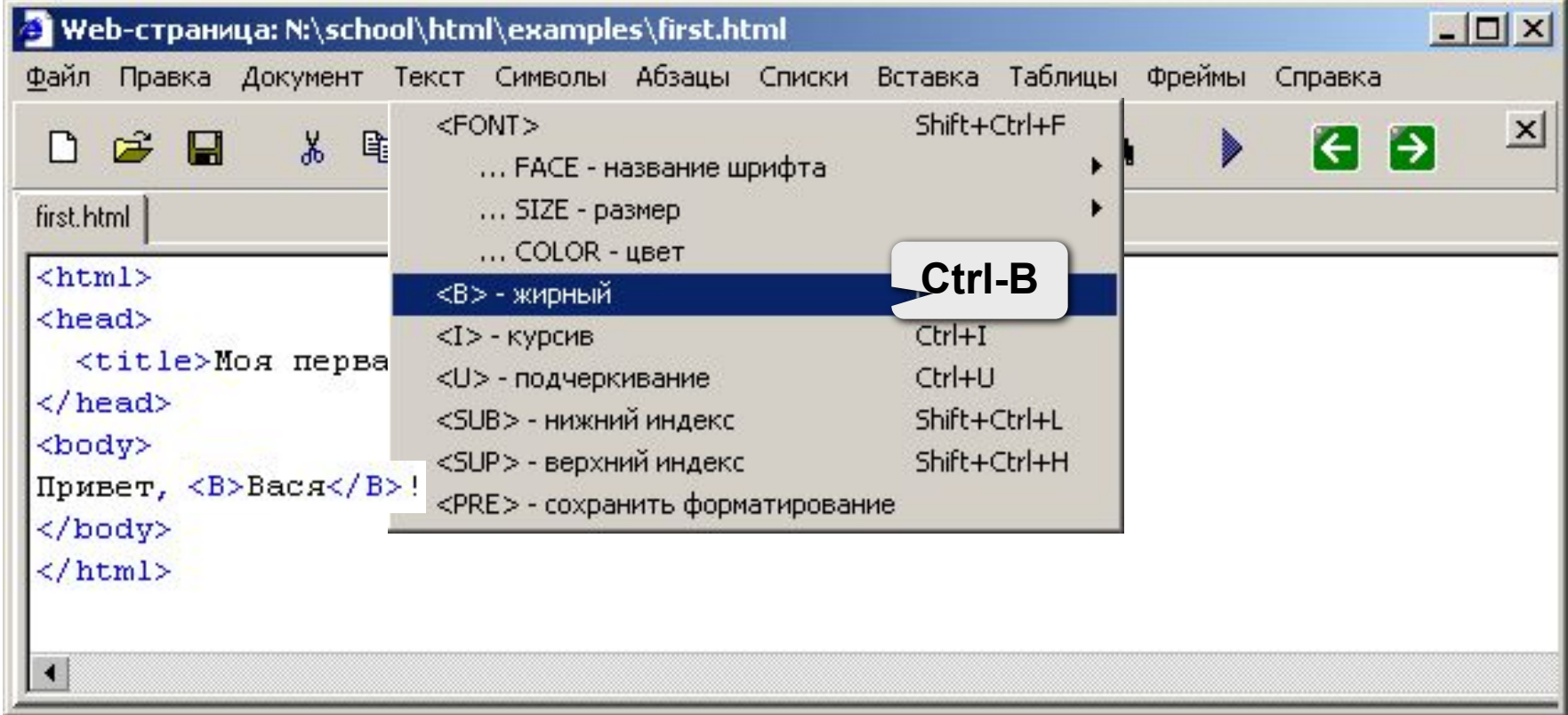

#### **Специальные символы**

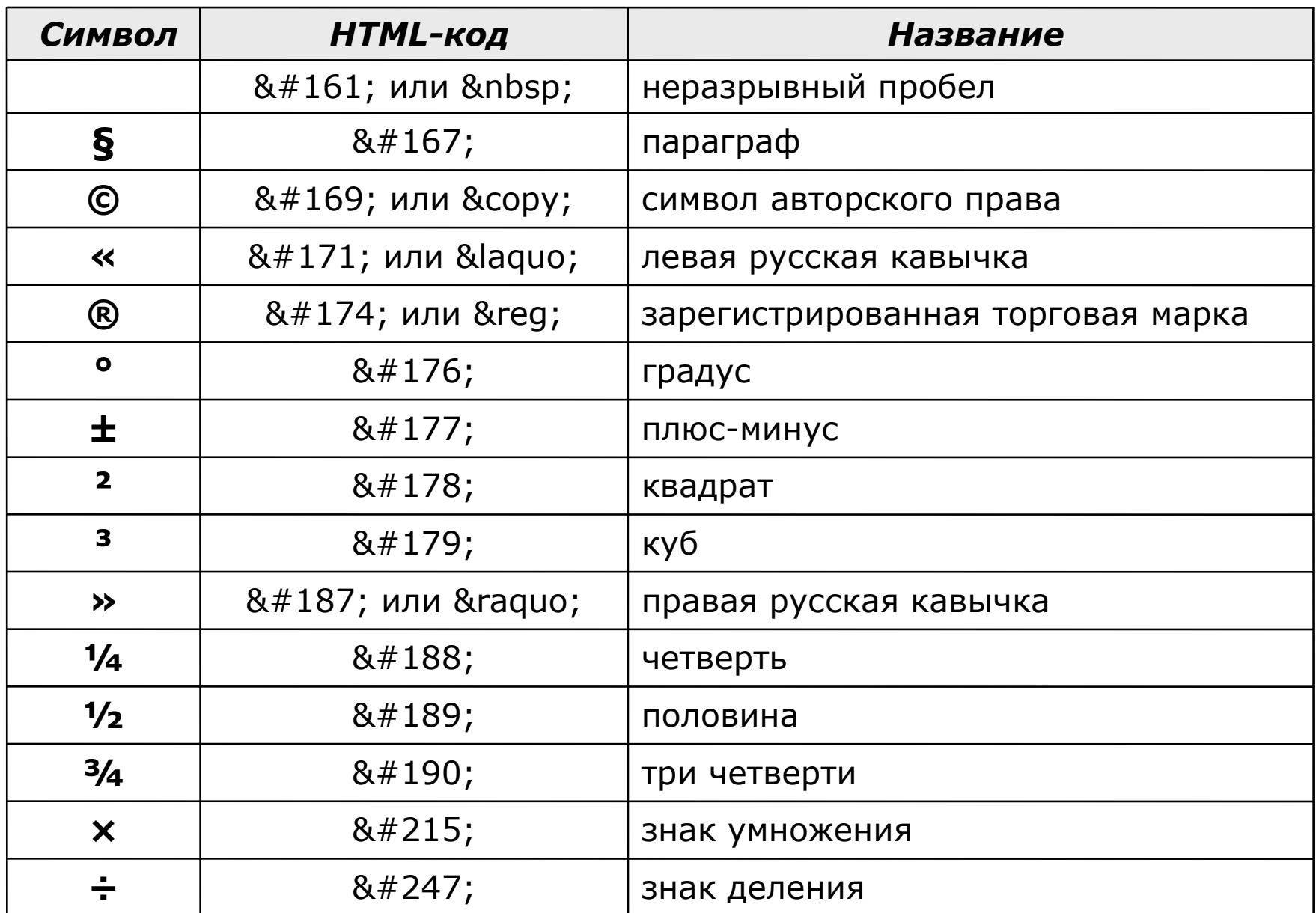

### Специальные символы в HEFS

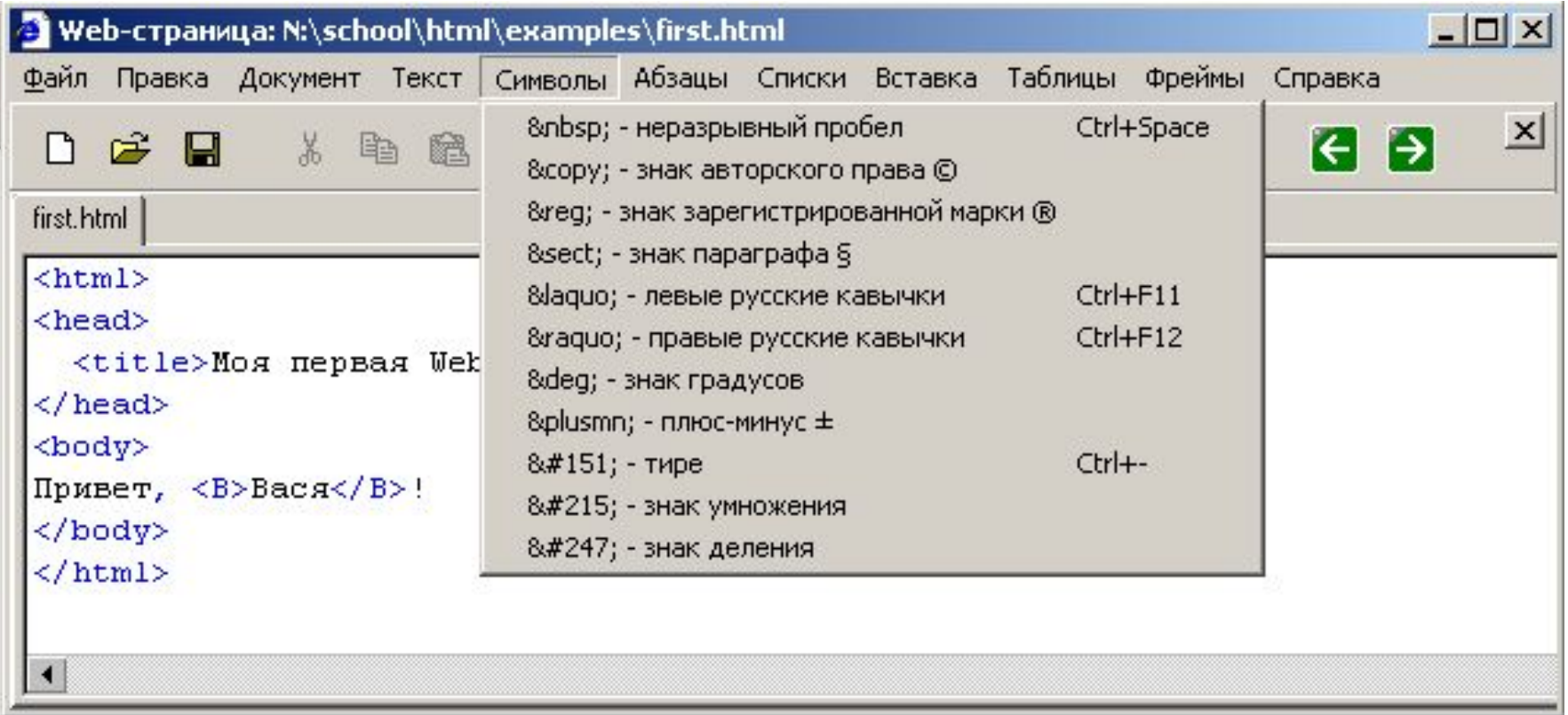

### **Абзацы**

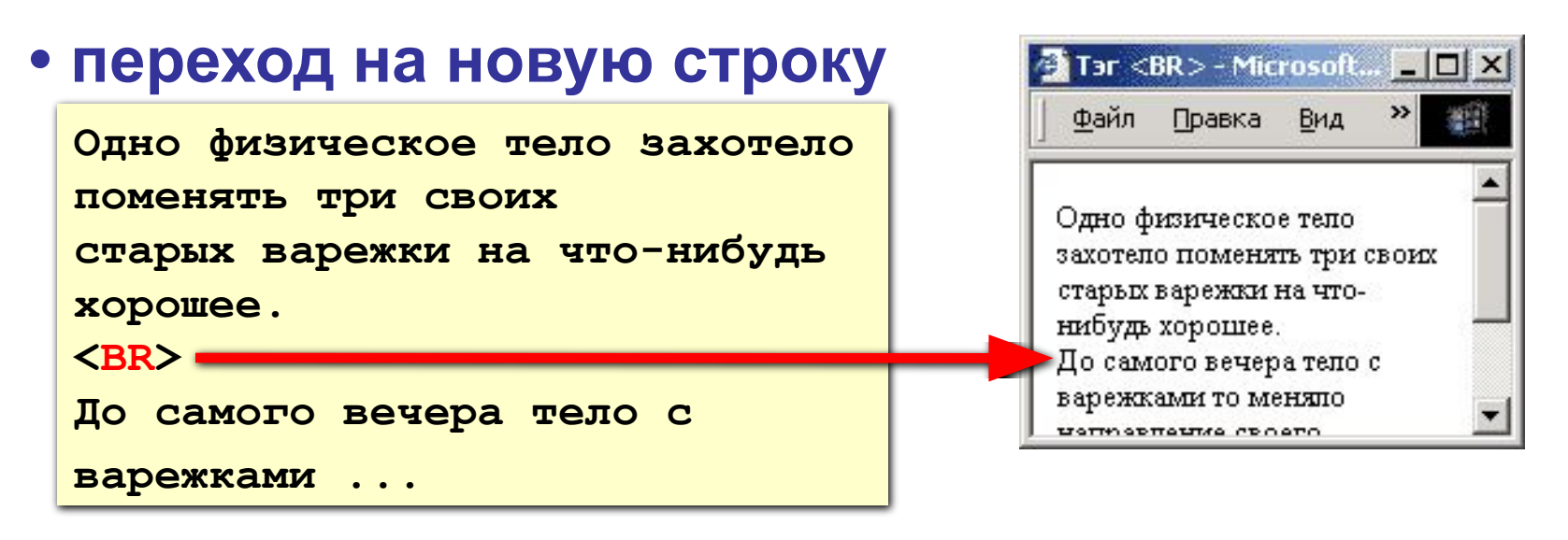

#### **• абзац** (с отступами)

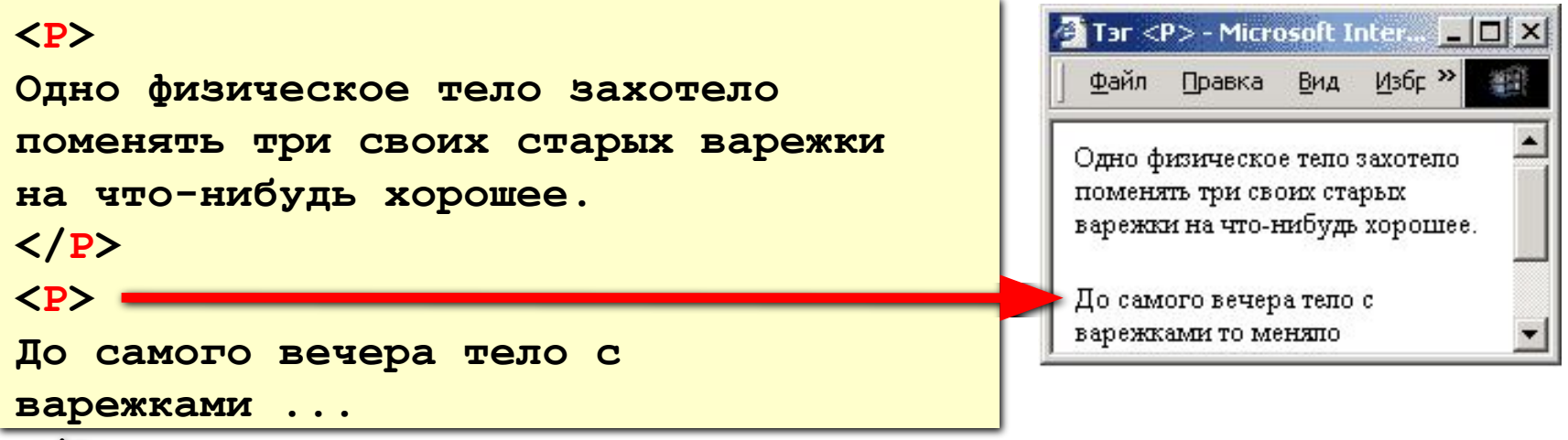

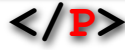

#### **Выравнивание**

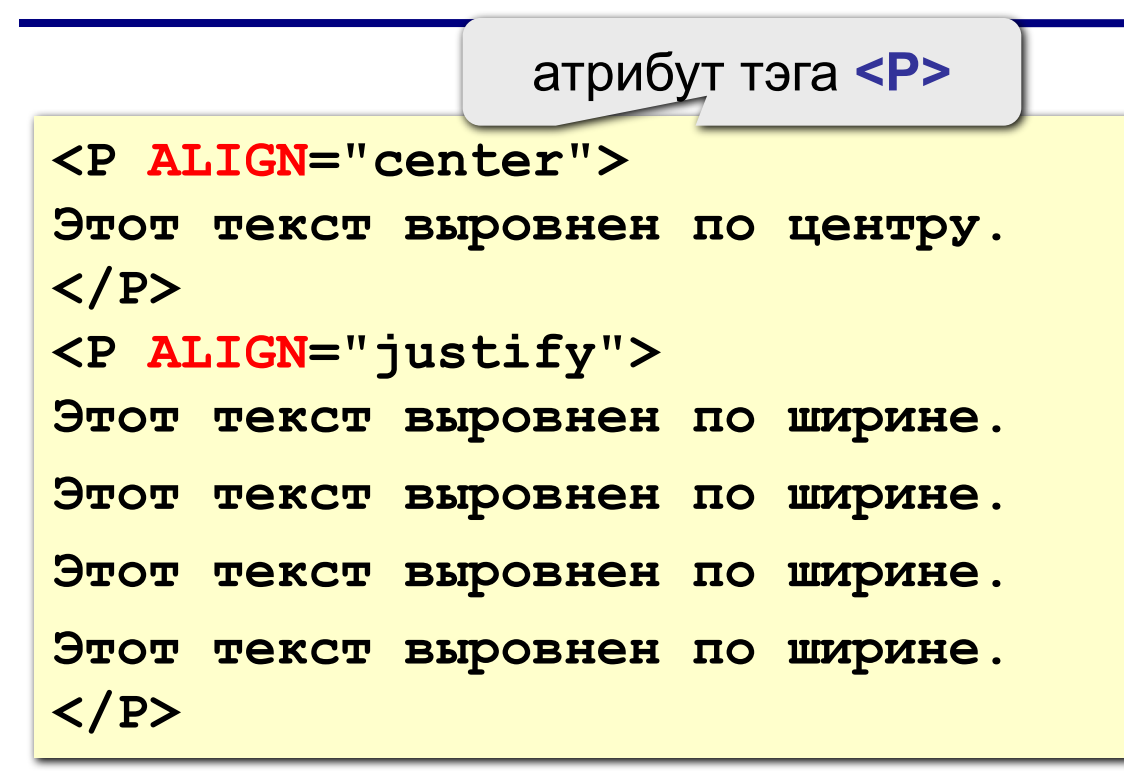

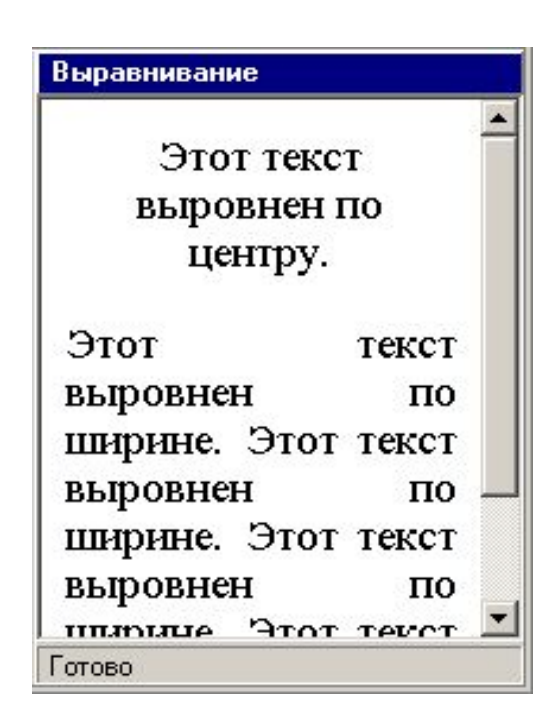

**left** по левой границе **right** по правой границе **center** по центру **justify** по ширине

 **Не используйте выравнивание по ширине для узких столбцов!**

!

# Абзацы в HEFS

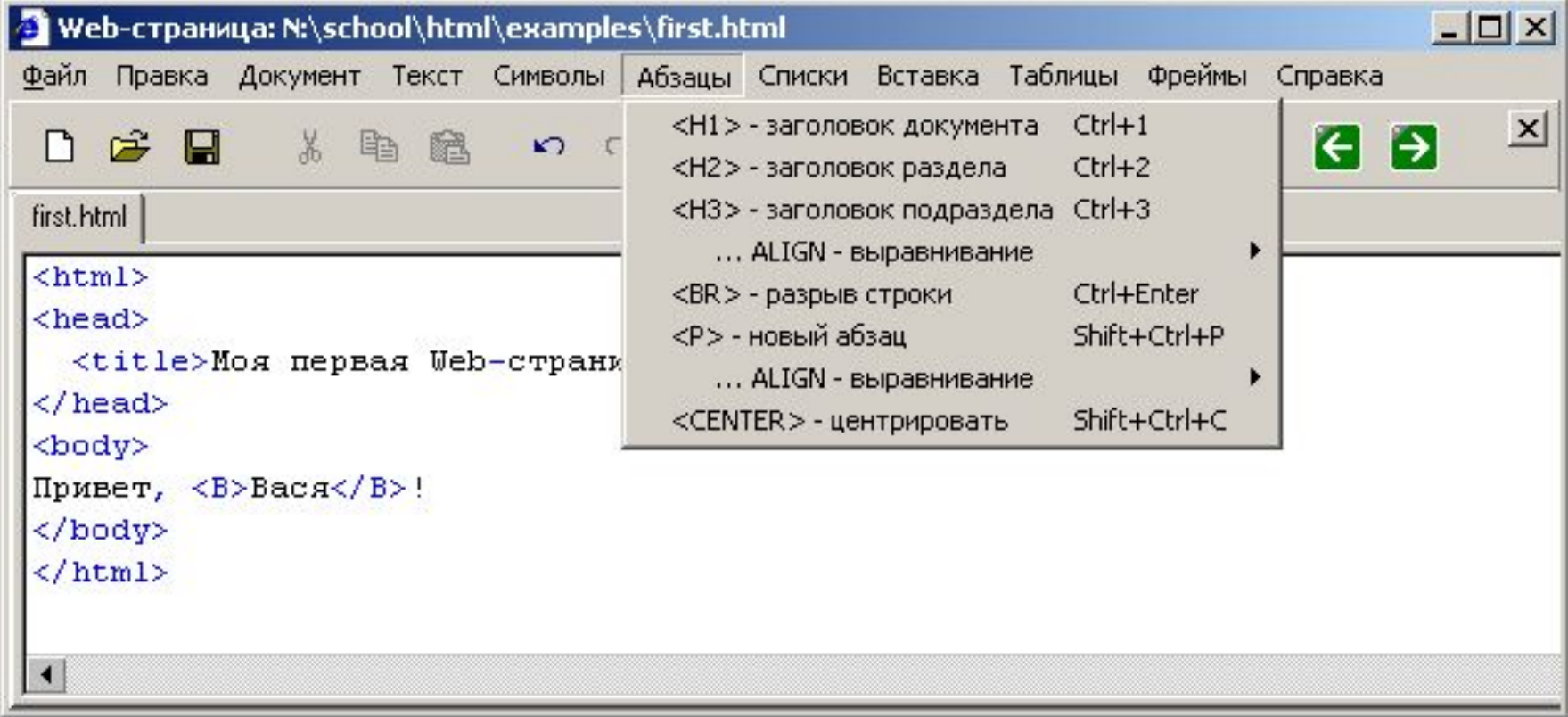

#### **Линия-разделитель**

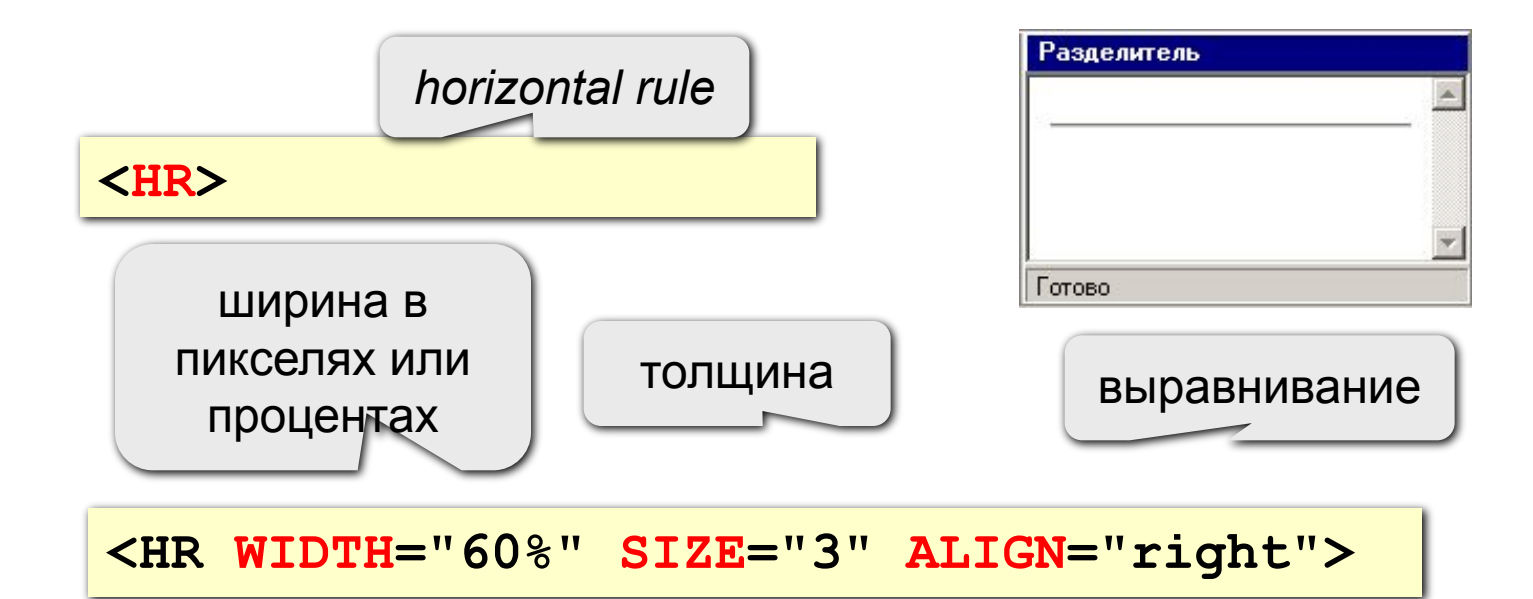

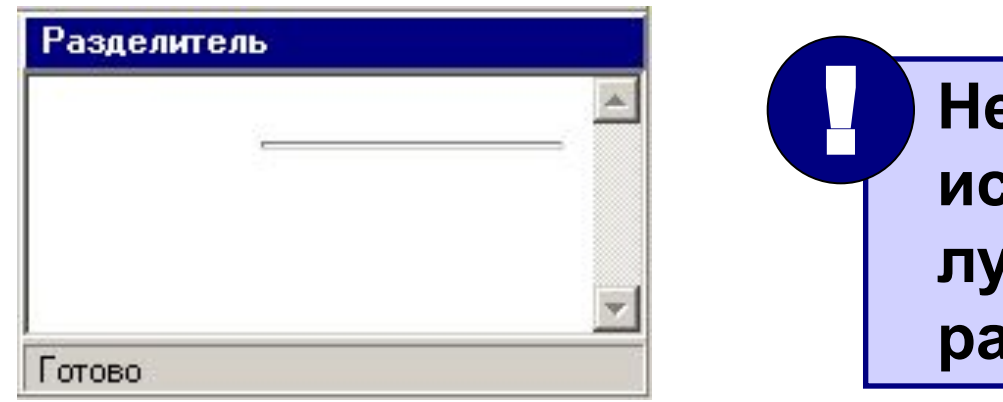

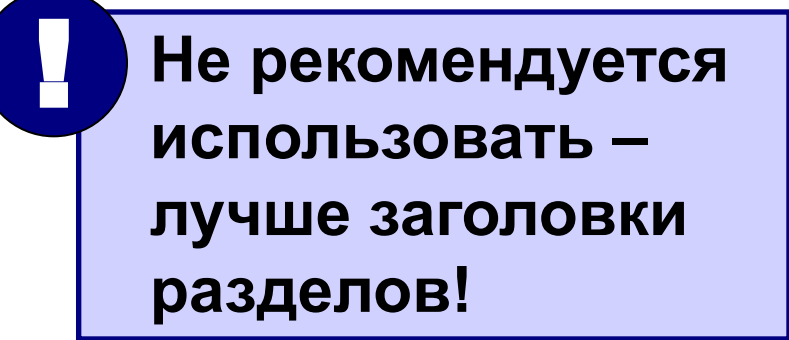

# **Web-страницы. Язык HTML**

# **Тема 3. Гиперссылки**

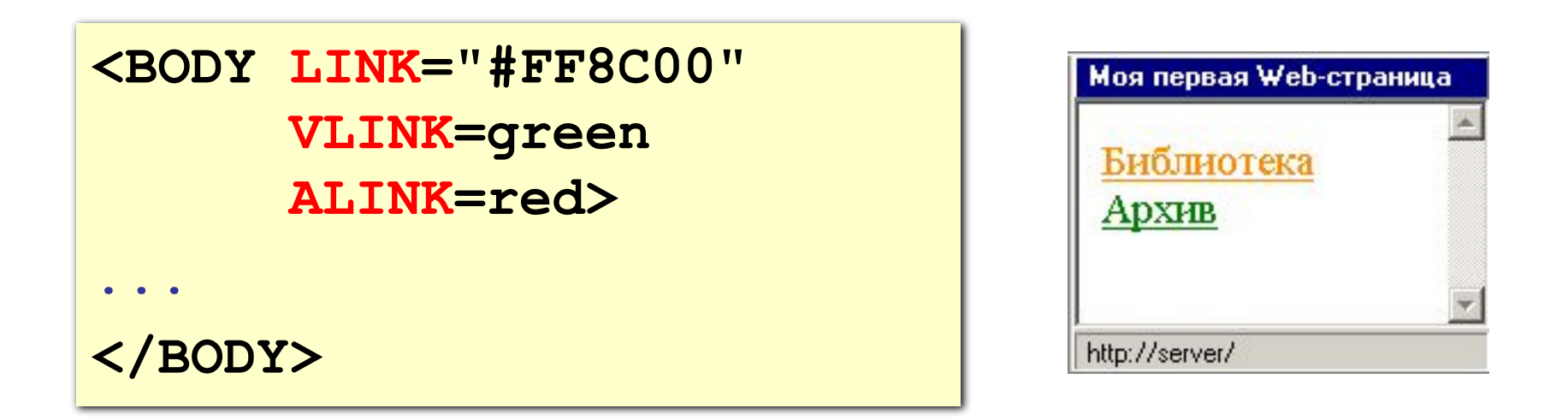

- **LINK** ссылки, на которых не были
- **VLINK** посещенные ссылки
- **ALINK** активные ссылки

# **Ссылки на другие страницы сайта**

#### **•страница в той же папке**

*anchor (якорь)*

**<A HREF="table.htm">Таблицы</A>**

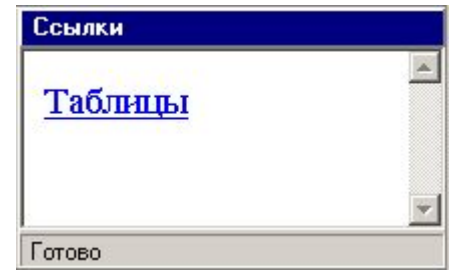

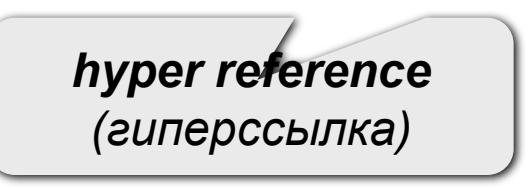

#### **•страница во вложенной папке**

**<A HREF="example/ex1.htm">Пример</A>**

#### **•страница в соседней папке**

**<A HREF="../texts/text1.htm">Текст</A>**

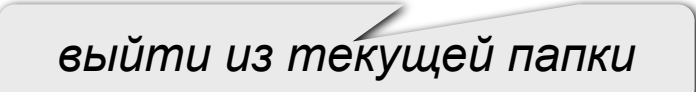

#### **Примеры** (ссылки из файла *rock.html*)

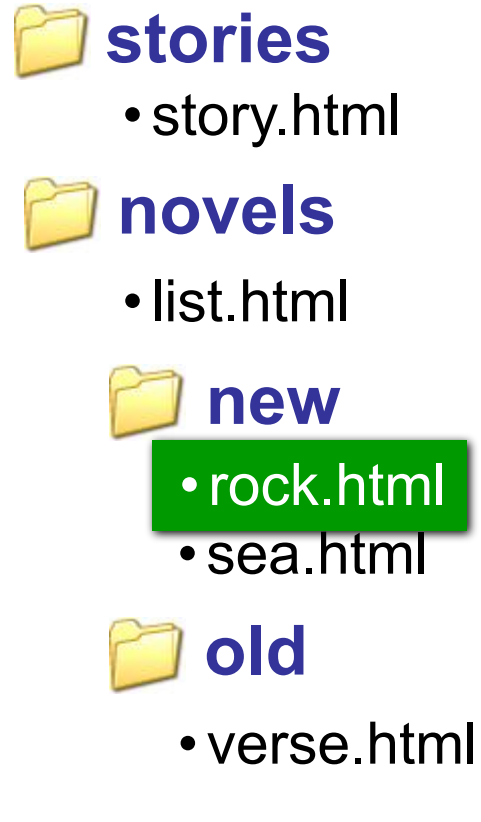

#### **•на главную страницу сайта**

**<A HREF="http://www.mail.ru">Почта</A>**

**index.htm, index.html, default.asp, …**

#### **•на конкретную страницу сайта**

**(URL) <A HREF="http://www.vasya.ru/text/a.htm">**

**Васин текст</A>**

#### **•на файл для скачивания**

**<A HREF="http://www.vasya.ru/prog.zip"> Скачать</A>**

# **Ссылки внутри страницы**

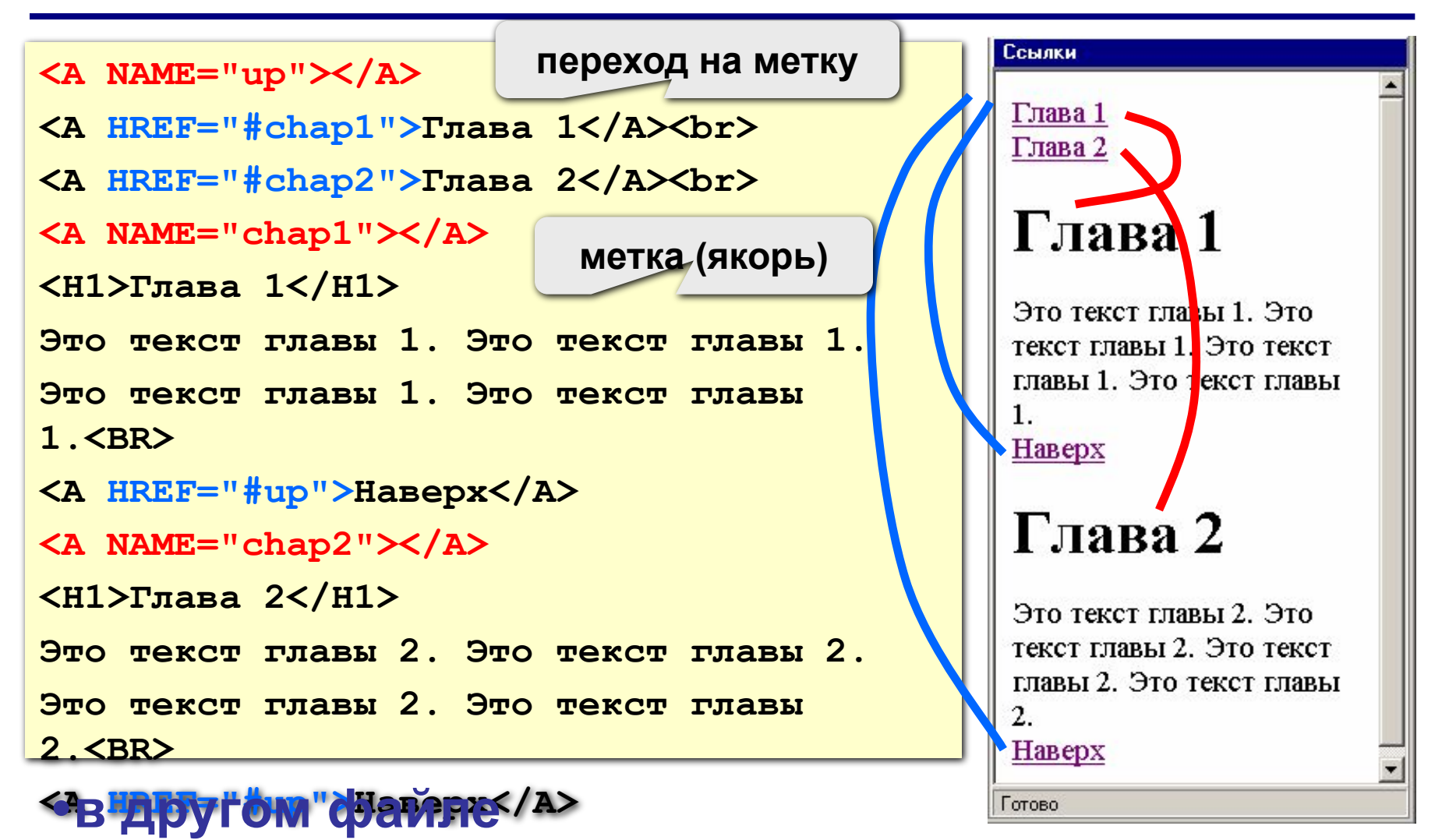

**<A HREF="texts.html#color">Цвет текста</A>**

# **Запуск почтовой программы**

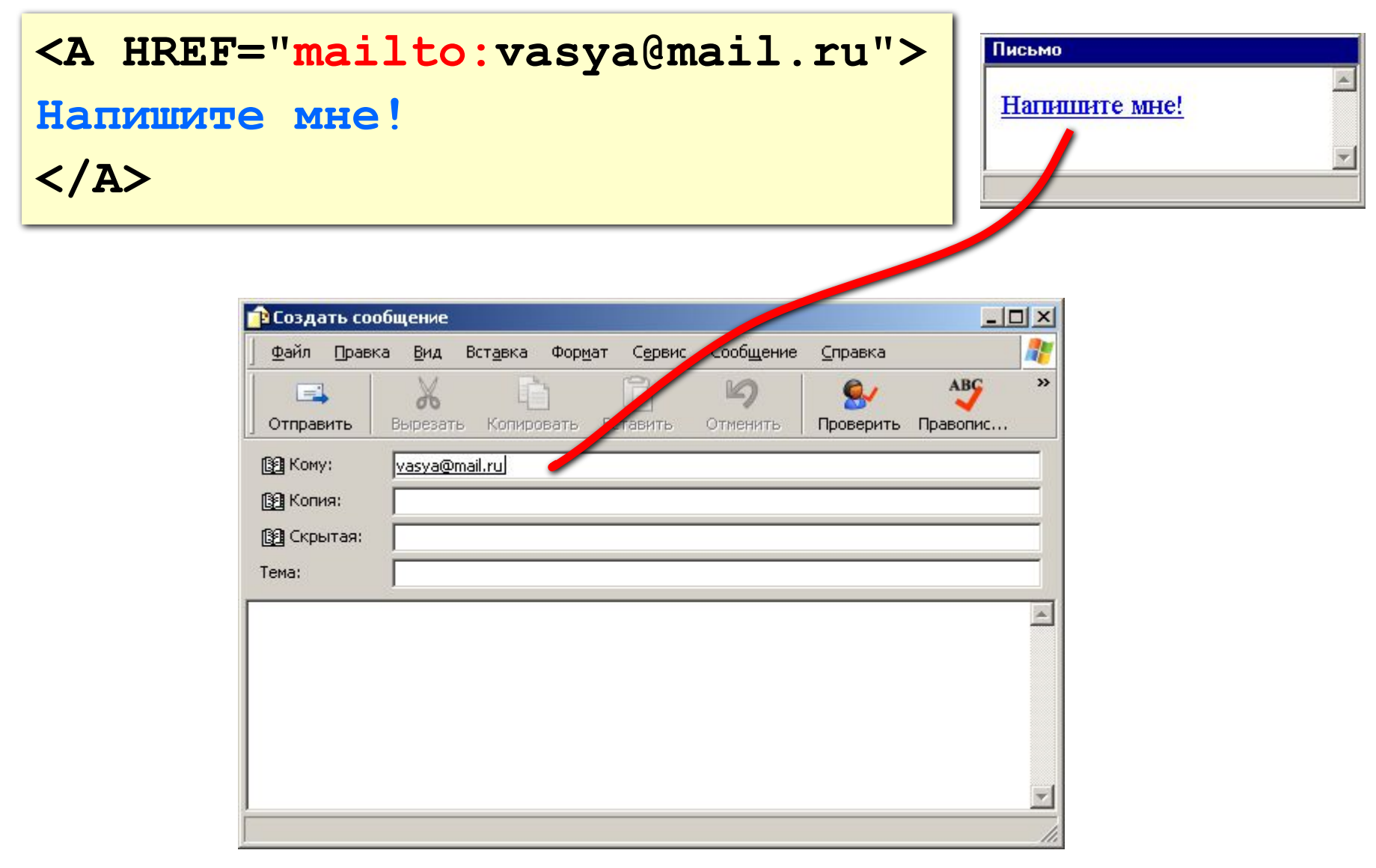

### Гиперссылки в HEFS

вводить вручную

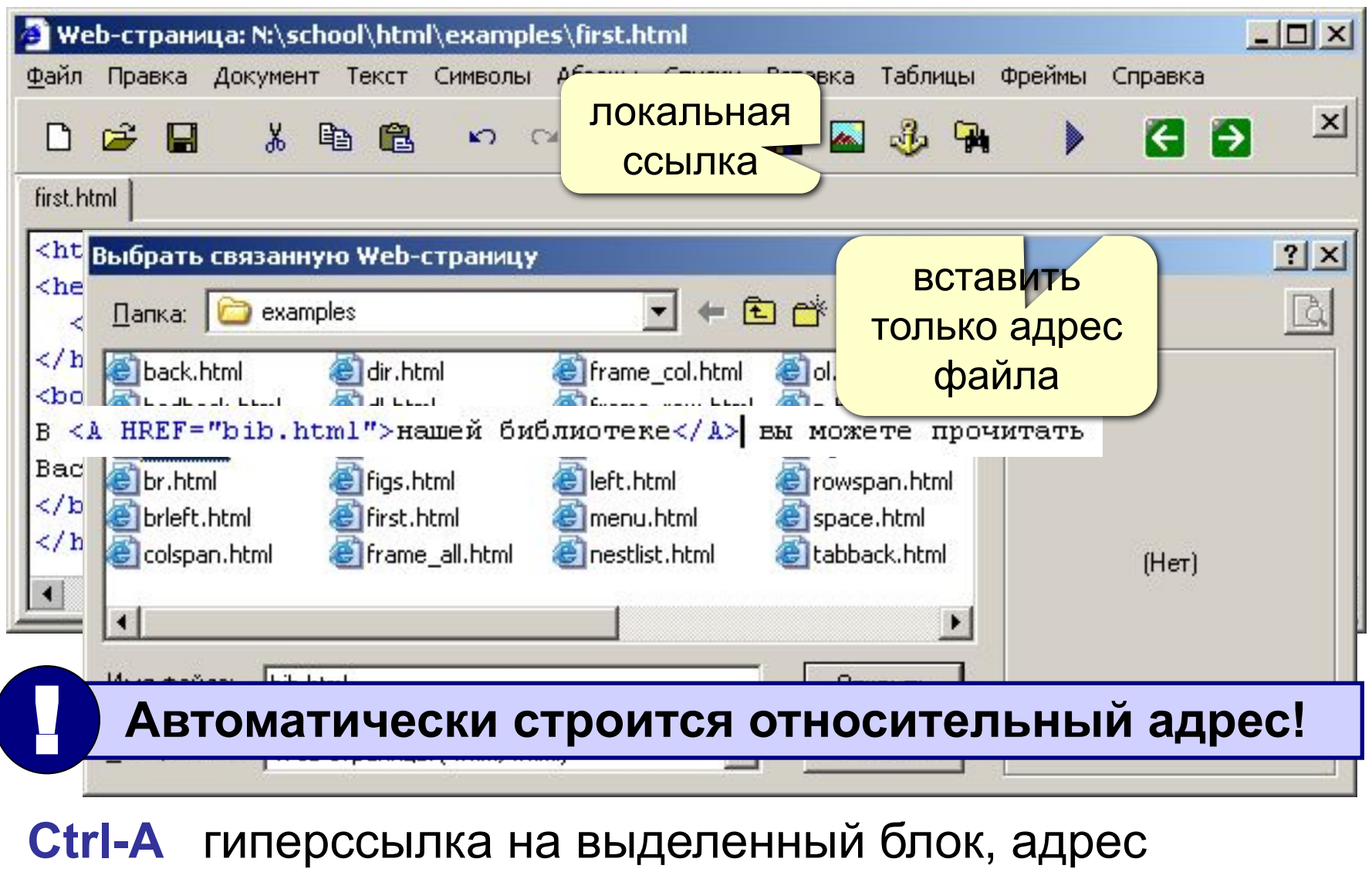

# **Web-страницы. Язык HTML**

**Тема 4. Списки**

#### Маркированные списки

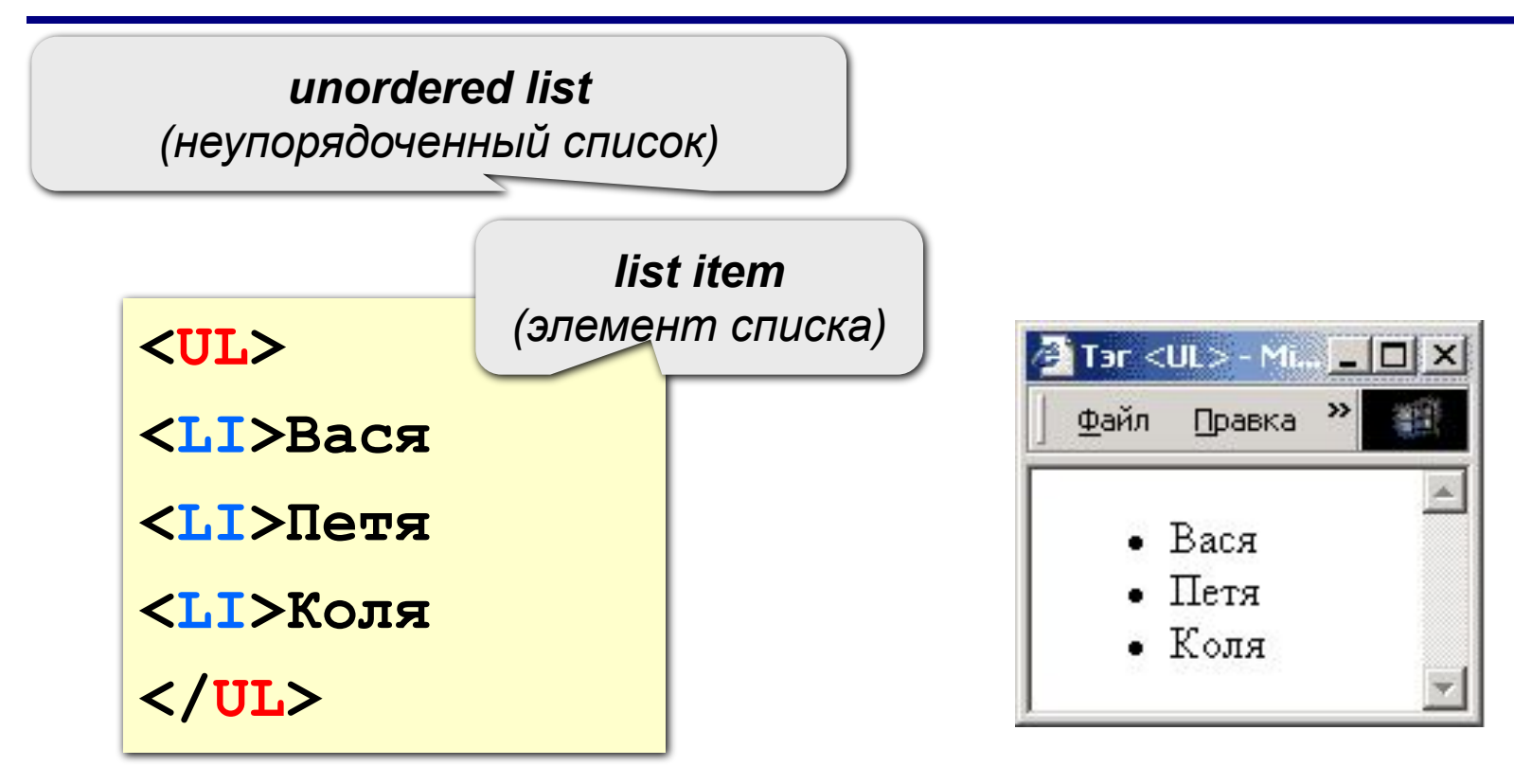

#### изменение маркера:

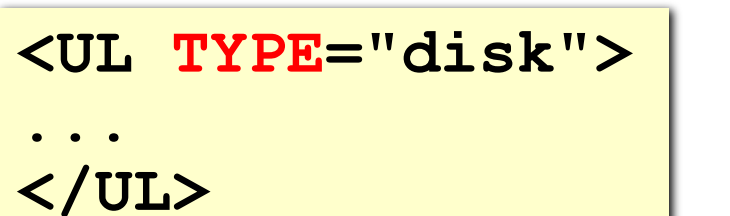

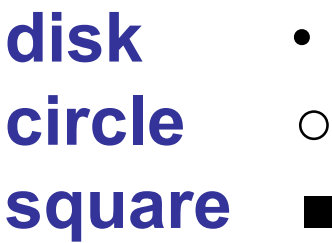

#### Нумерованные списки

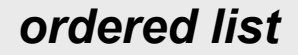

(упорядоченный список)

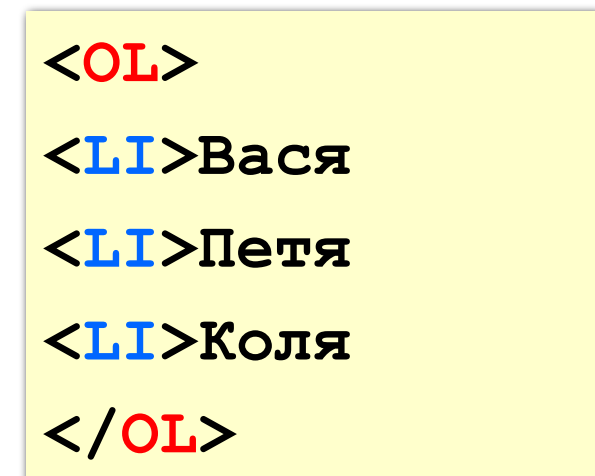

#### изменение нумерации:

1, i, I, a, A

<OL TYPE=i  $START=3>$ 

**A** Tar <0L> - Mi... | \_ | \_| X | Файл Правка  $\rightarrow$ 1. Вася 2. Петя 3. Коля

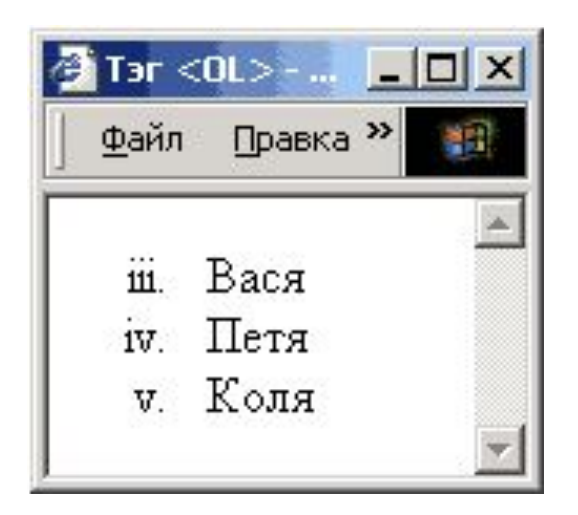

#### **Списки определений**

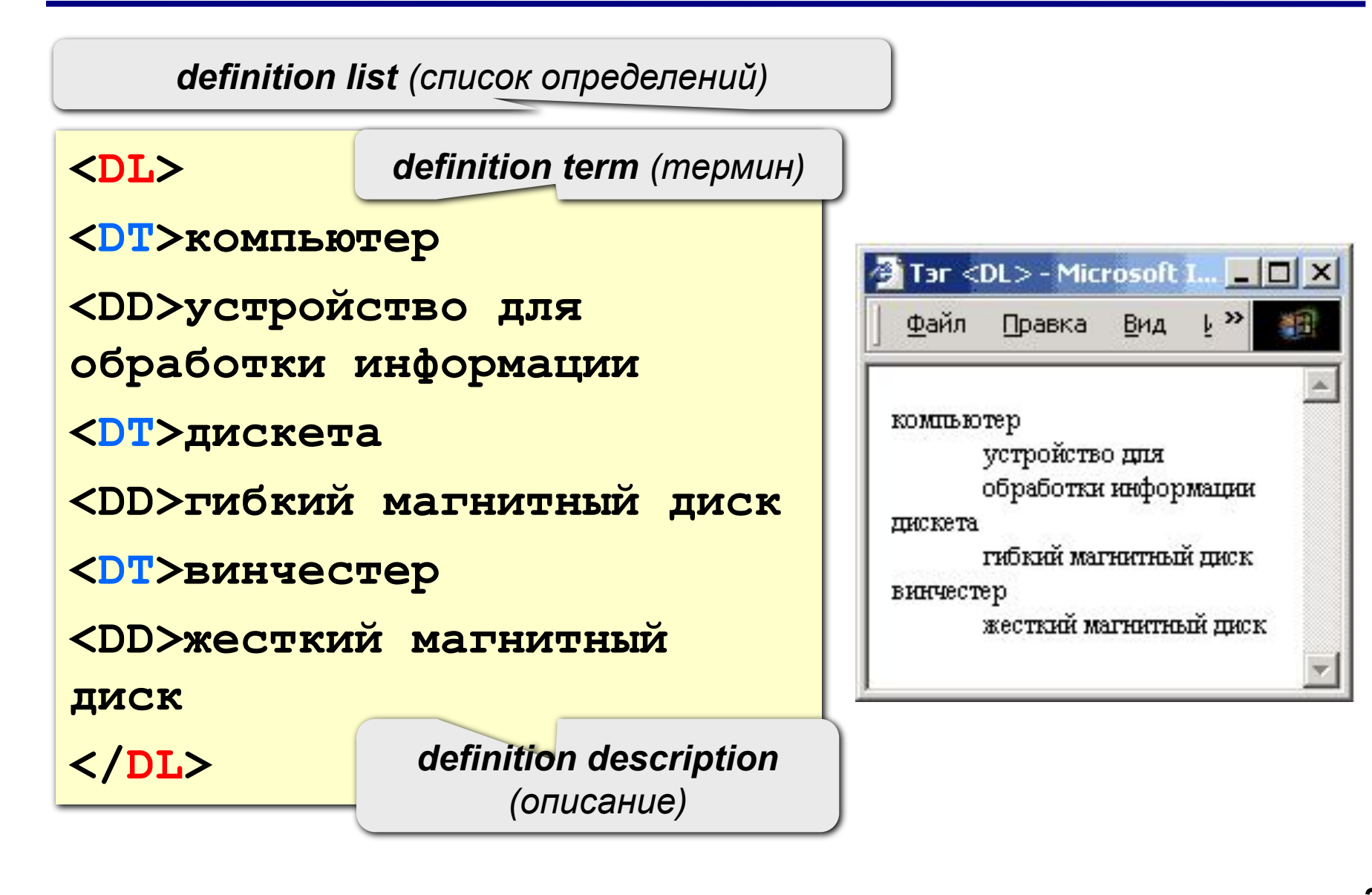

#### **Многоуровневые списки**

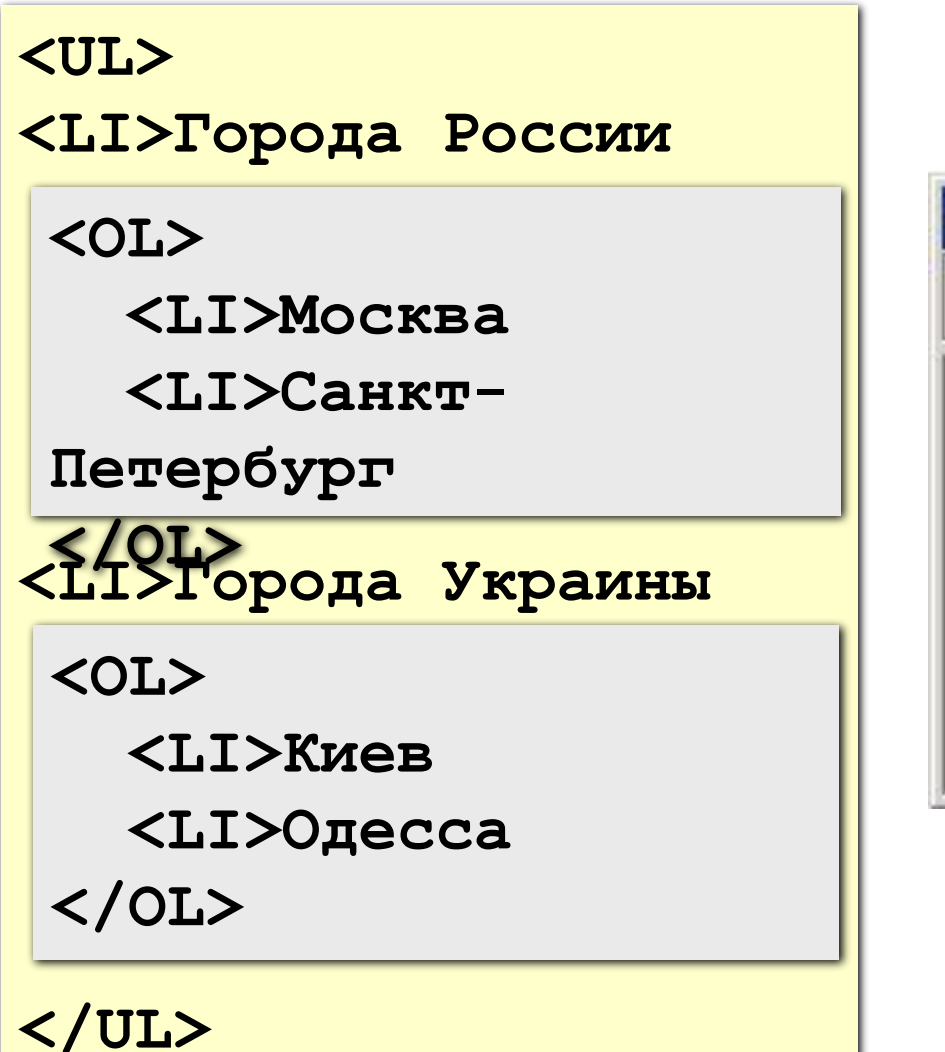

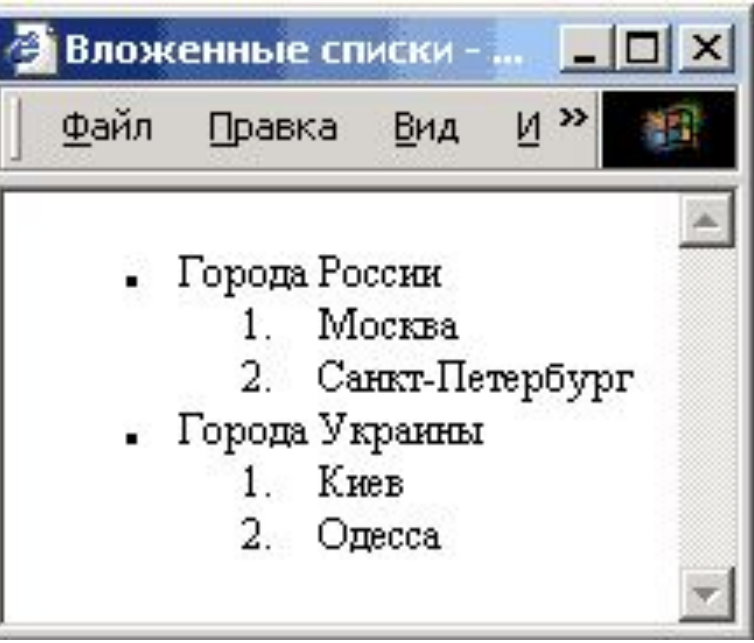

# Списки в HEFS

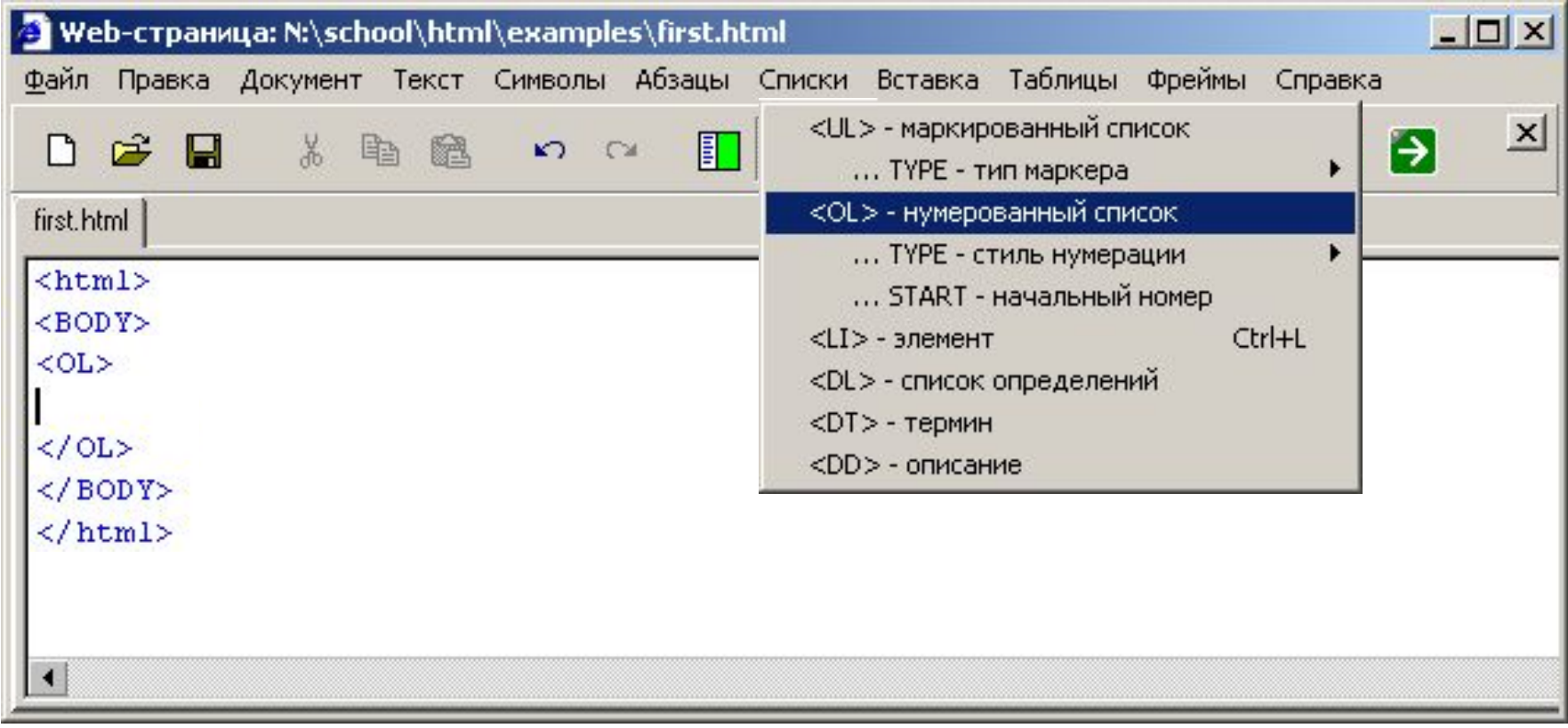

#### Ctrl-L вставить элемент списка <Ll>

# **Web-страницы. Язык HTML**

**Тема 5. Рисунки**

#### **Форматы рисунков**

**GIF** *(Graphic Interchange Format)*

- сжатие без потерь
- прозрачные области
- анимация
- только с палитрой (2…256 цветов)

рисунки с четкими границами, мелкие рисунки

**JPEG** *(Joint Photographer Expert Group)*

- сжатие с потерями
- только *True Color* (16,7 млн. цветов)
- нет анимации и прозрачности

рисунки с размытыми границами, фото

#### **PNG** *(Portable Network Graphic)*

- сжатие без потерь
- с палитрой (PNG-8) и *True Color* (PNG-24)
- прозрачность и полупрозрачность (альфаканал)
- нет анимации
- плохо сжимает мелкие рисунки

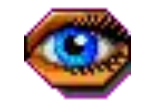

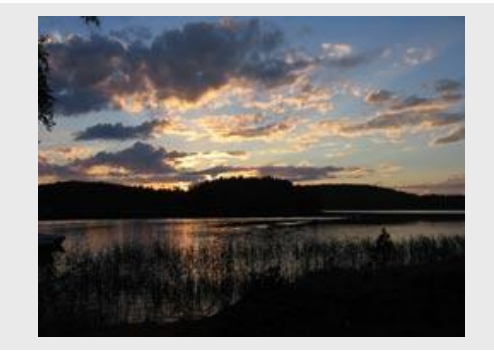

#### **Фон страницы**

#### **<BODY BACKGROUND="back.jpg">**

**"images/back.jpg" "../images/back.jpg" "http://www.vasya.ru/images/back.jpg"** 

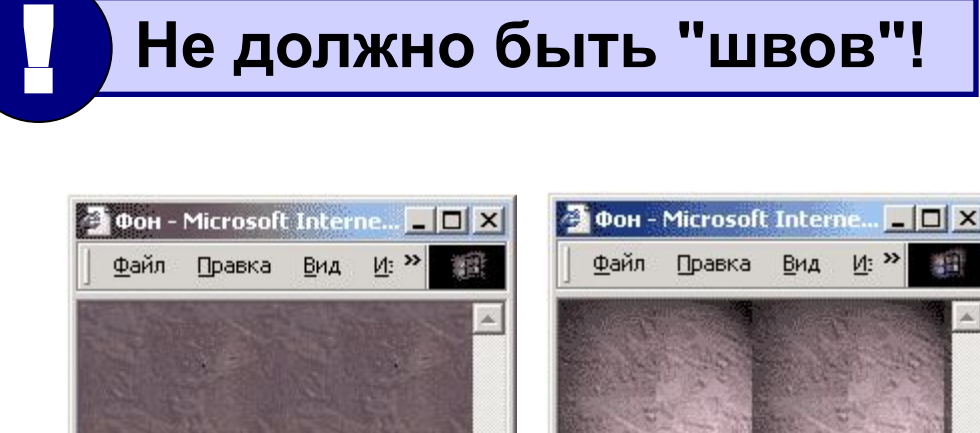

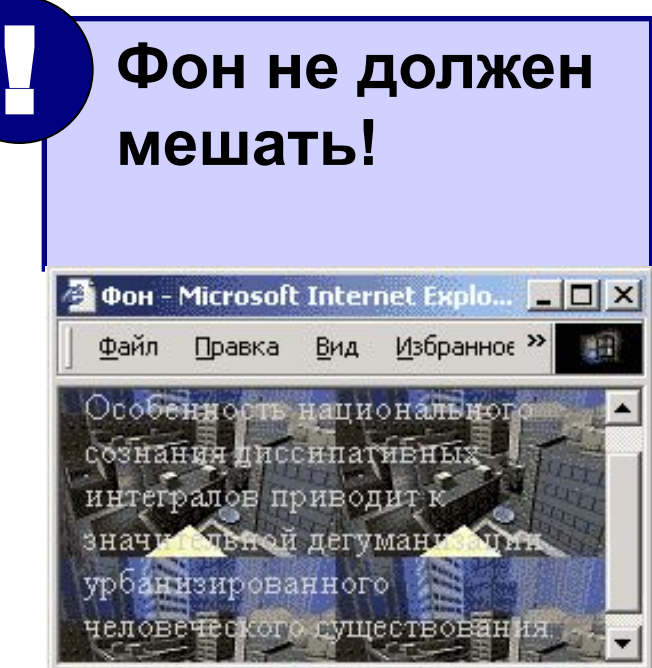

#### **Рисунки в документе**

**из той же папки:**

**<IMG SRC="flag.jpg">** 

#### **из другой папки:**

**<IMG SRC="images/flag.jpg">** 

**<IMG SRC="../images/flag.jpg">** 

#### **с другого сервера:**

**<IMG SRC="http://www.vasya.ru/img/flag.jpg">** 

#### **Выравнивание**

#### **<IMG SRC="flag.jpg" ALIGN="left">**

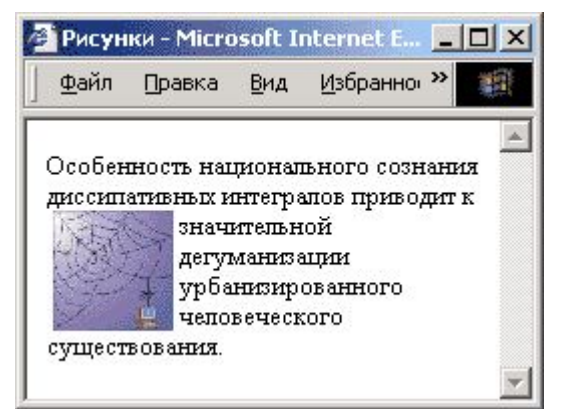

#### **left right**

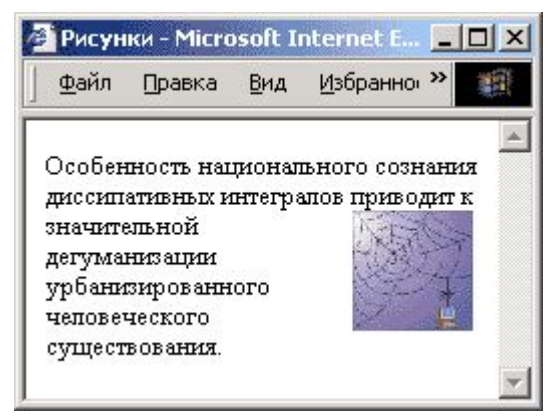

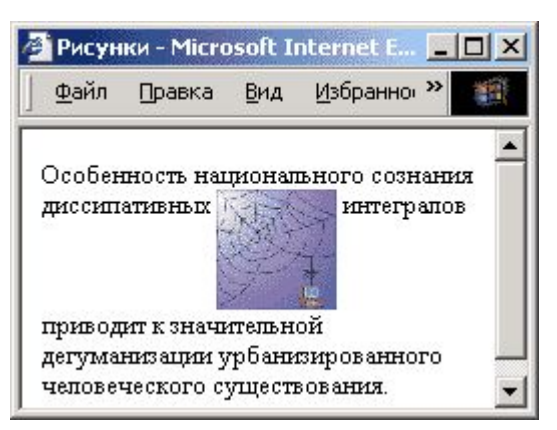

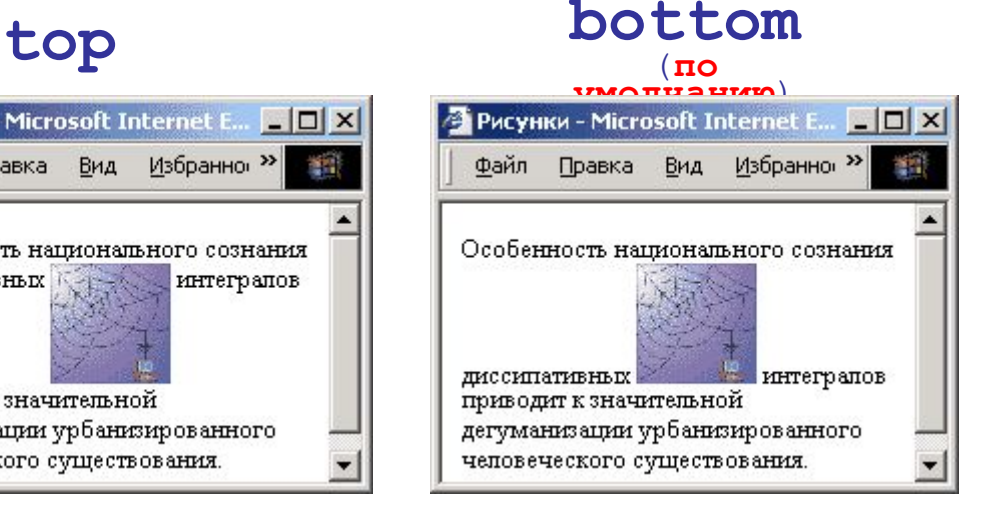

#### **middle**

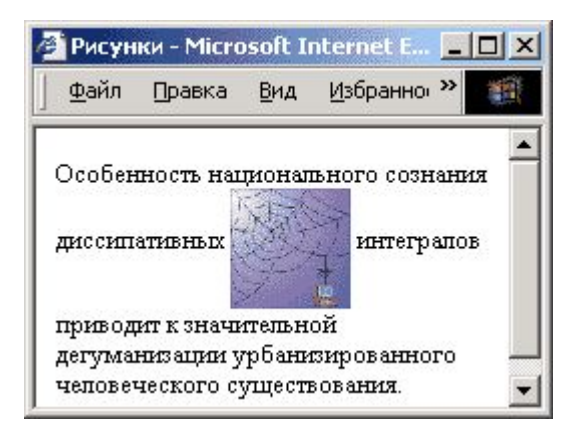

# **Отступы**

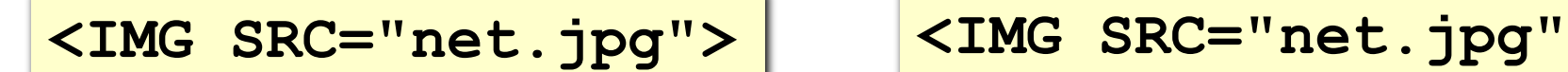

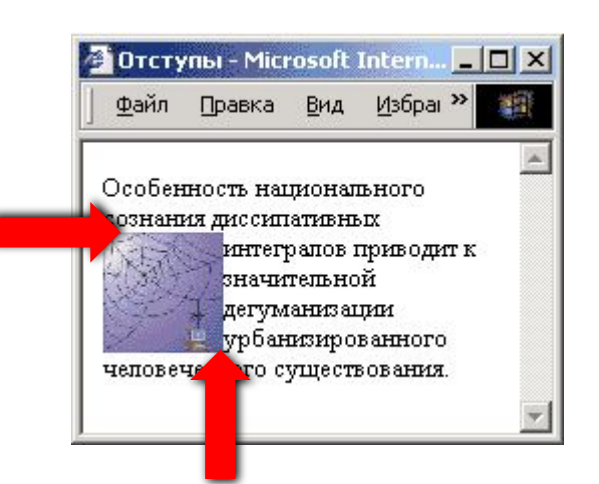

# **HSPACE=10 VSPACE=10>**

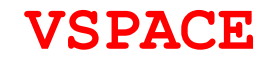

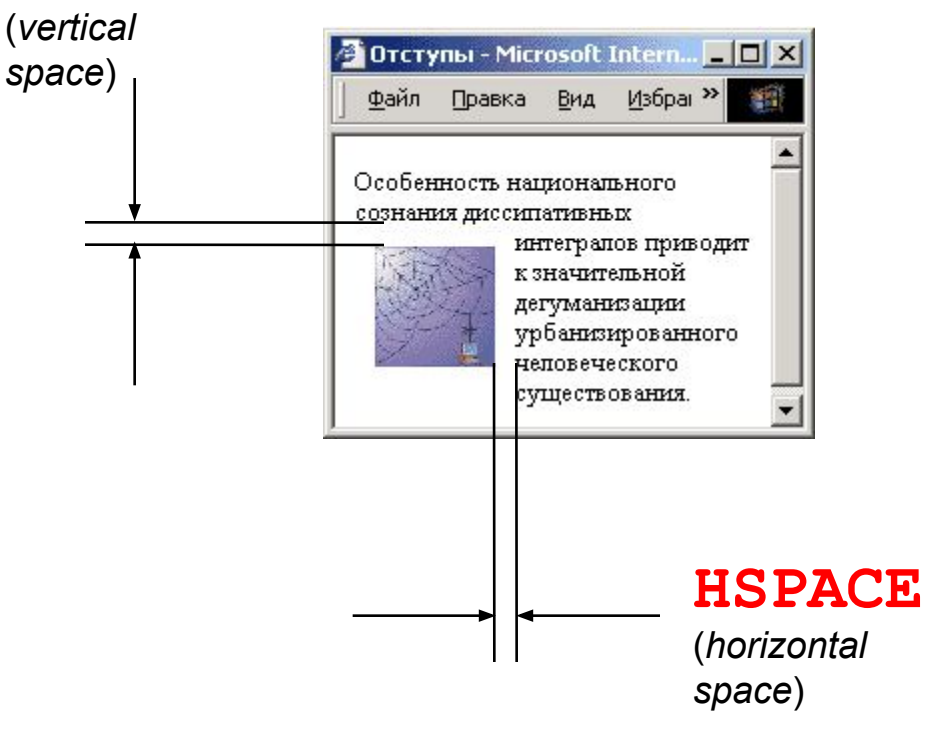

#### толщина рамки вокруг рисунка

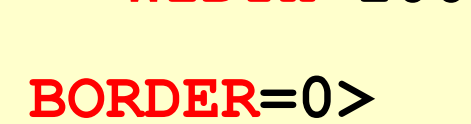

 **WIDTH=100 HEIGHT=150**

**ALT="Моя фотография"**

**<IMG SRC="myphoto.jpg"** 

**Другие атрибуты**

подсказка

• надпись на месте

рисунка, если его нет

**размеры** позволяют:

• растянуть - сжать

• не портить дизайн,

если рисунка нет

• всплывающая

#### **Рисунок-гиперссылка**

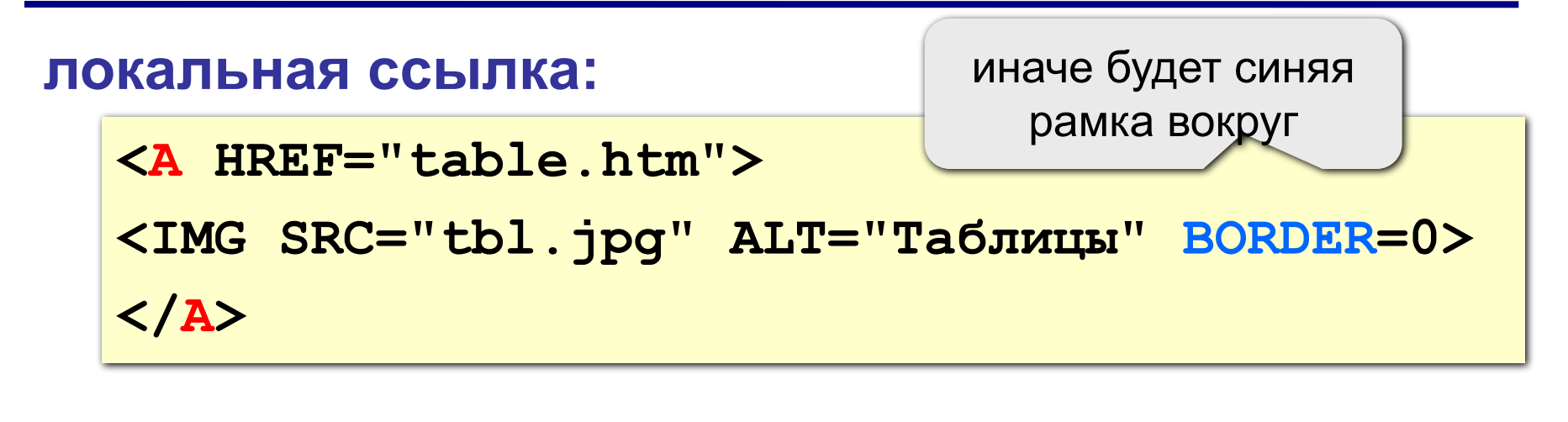

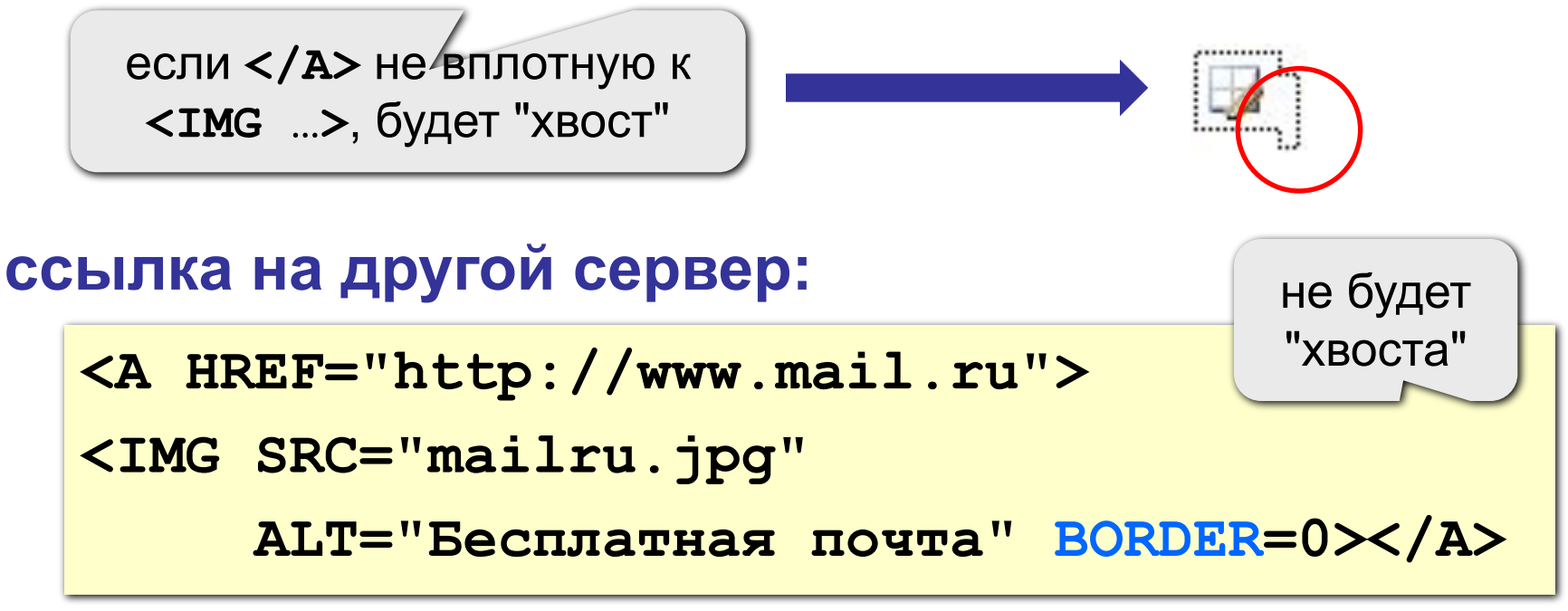

# Рисунки в HEFS

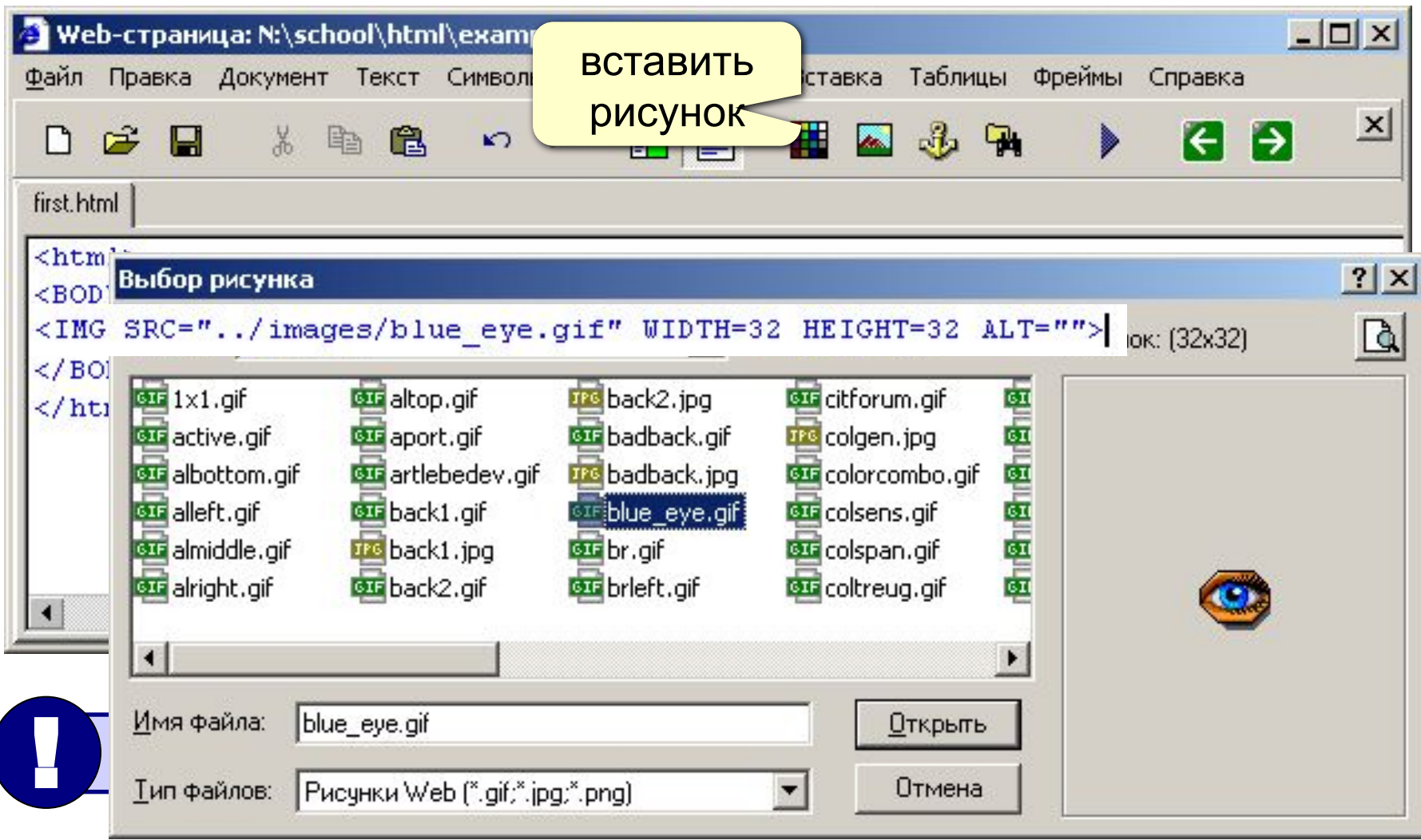

# **Web-страницы. Язык HTML**

# **Тема 6. Таблицы**

# **Простейшая таблица**

толщина рамки

```
<TABLE BORDER="1">
<TR>
    <TD>Таблица из одной строки</TD>
    <TD>из трех столбцов</TD>
    <TD>без указания ширины таблицы 
        и ячеек.</TD>
</TR>
</TABLE>
```
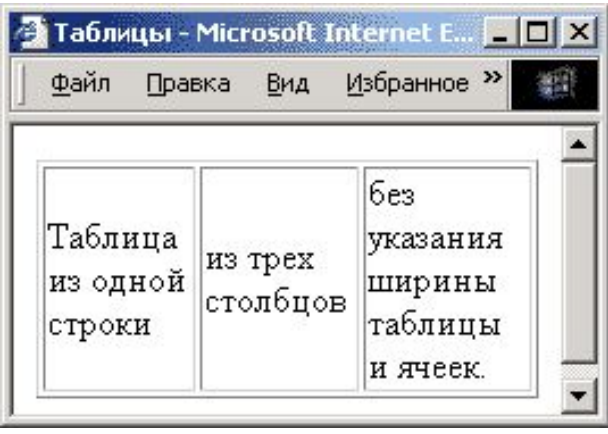

#### **TABLE** таблица

- **TR =** *table row* строка таблицы
- **TD =** *table data* данные таблицы
- **TH =** *table header* заголовок (жирный, по центру)

#### **Размеры**

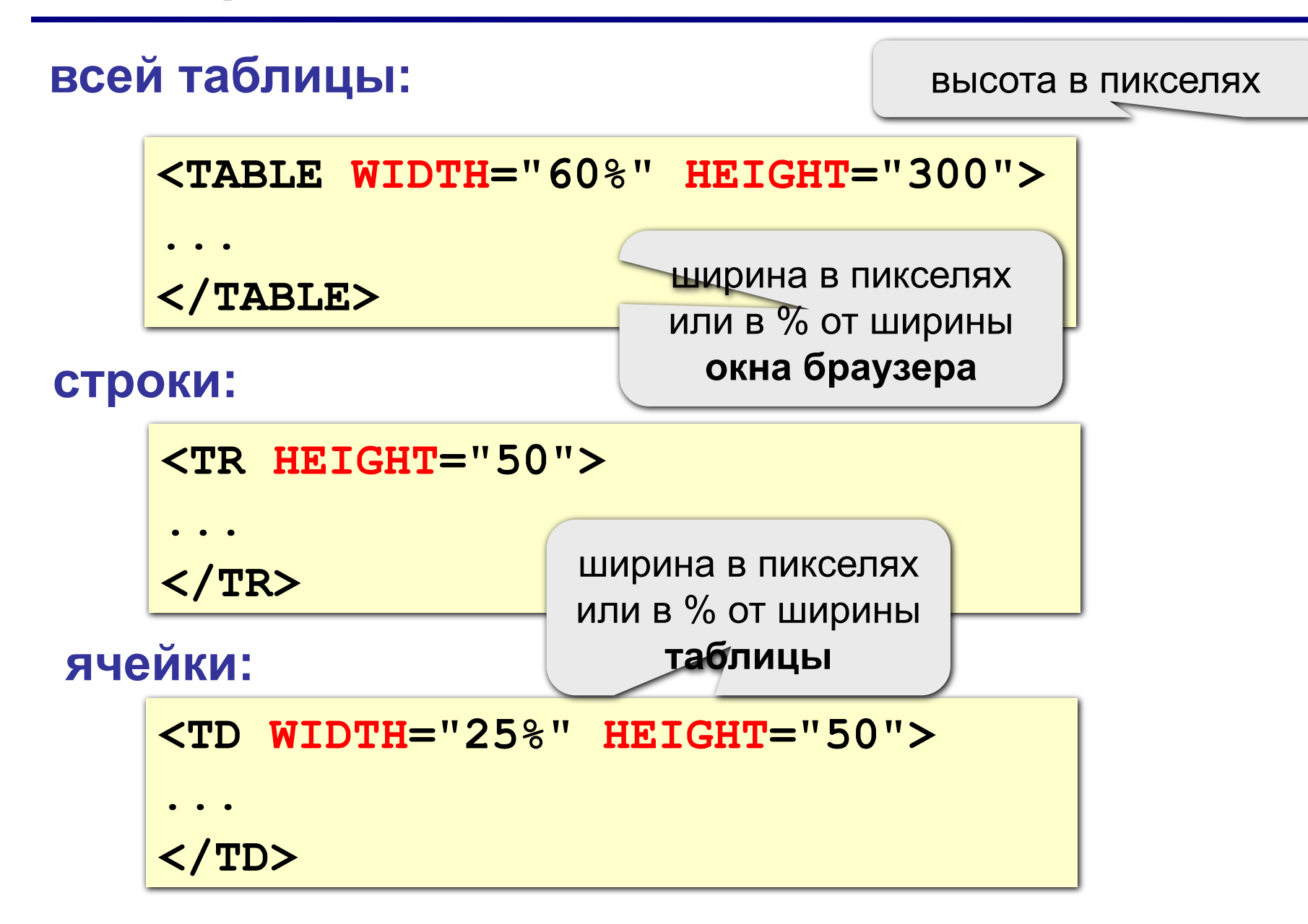

#### **Выравнивание**

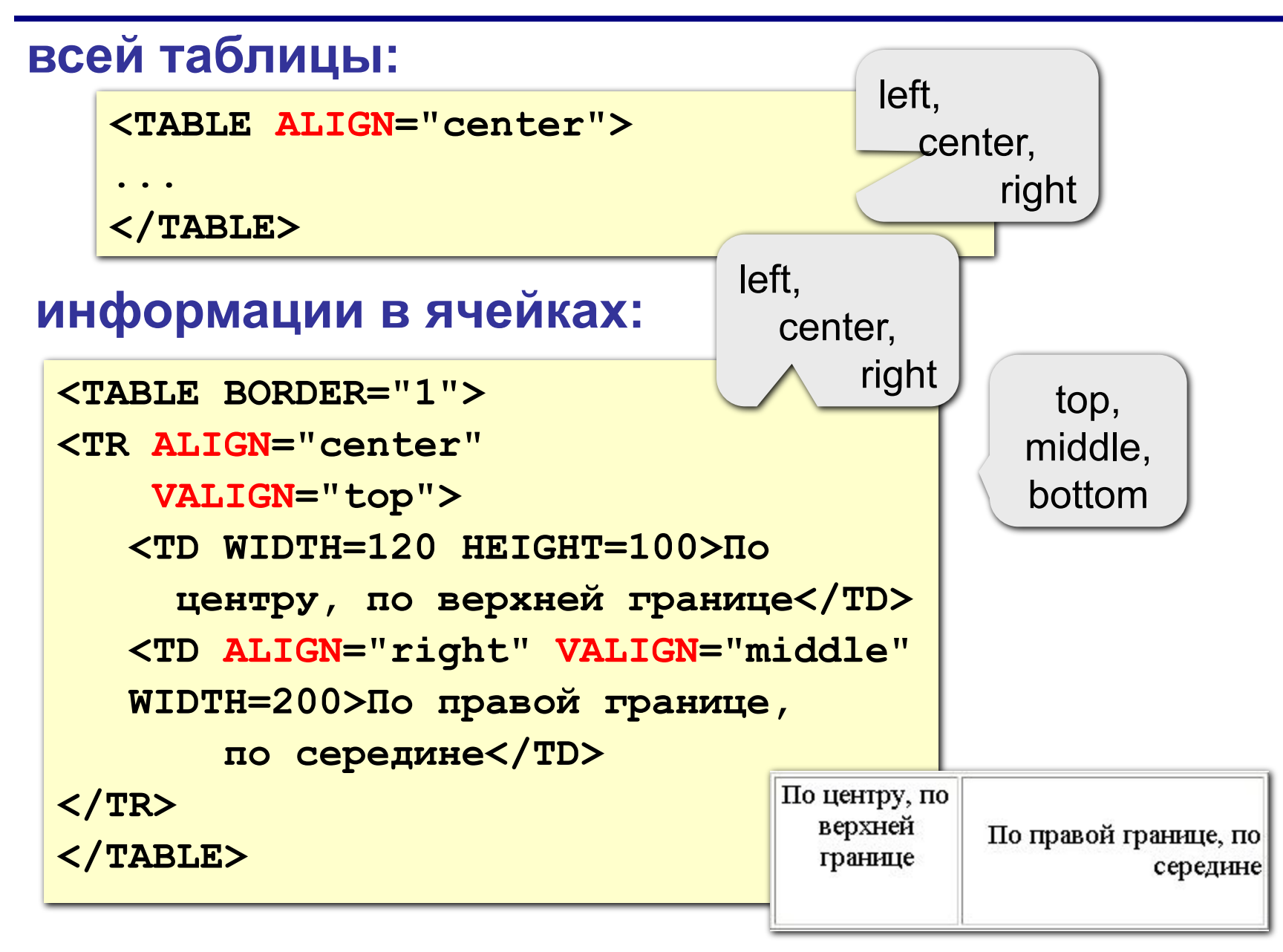

#### **Фон и цвет текста**

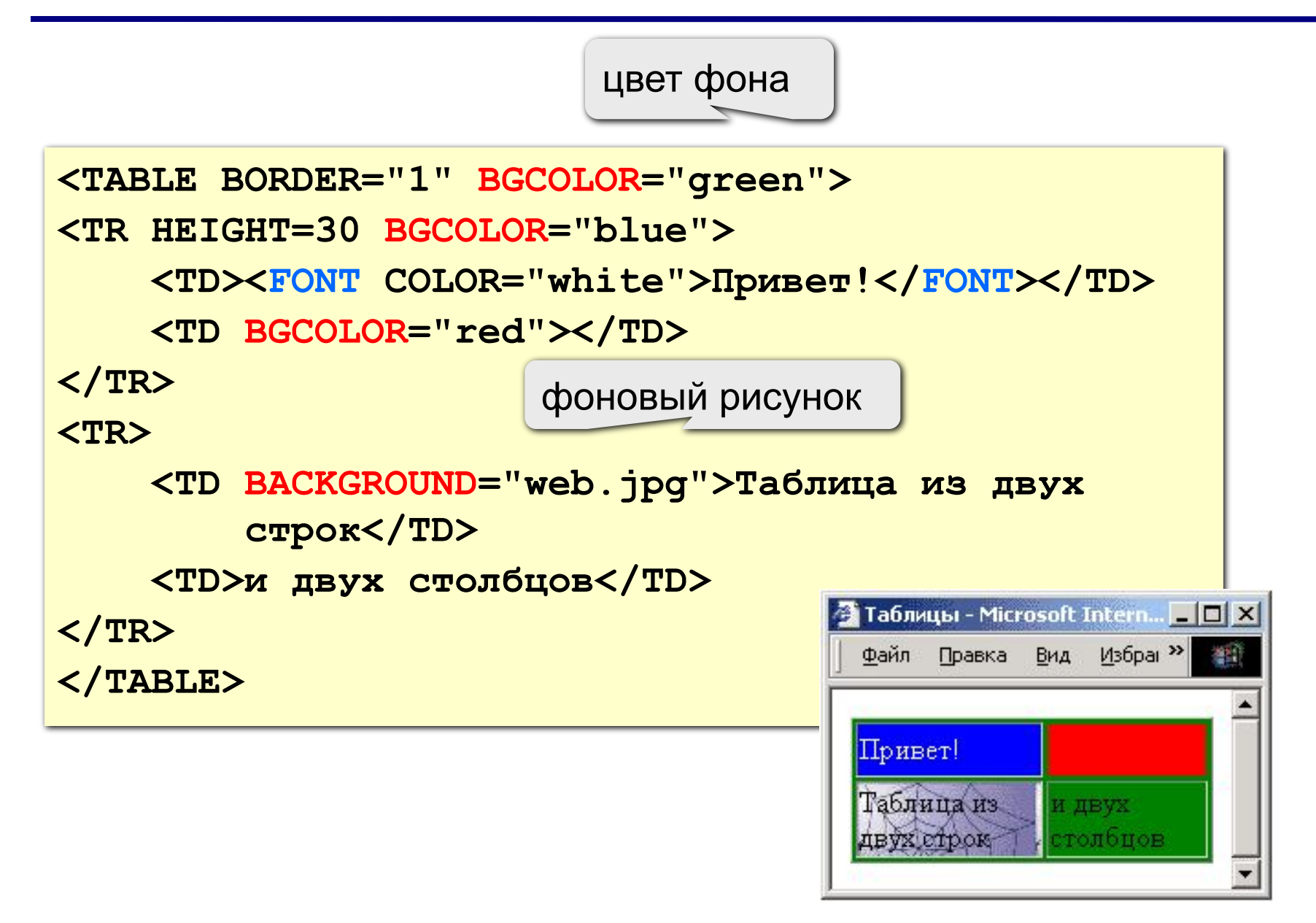

# **Отступы**

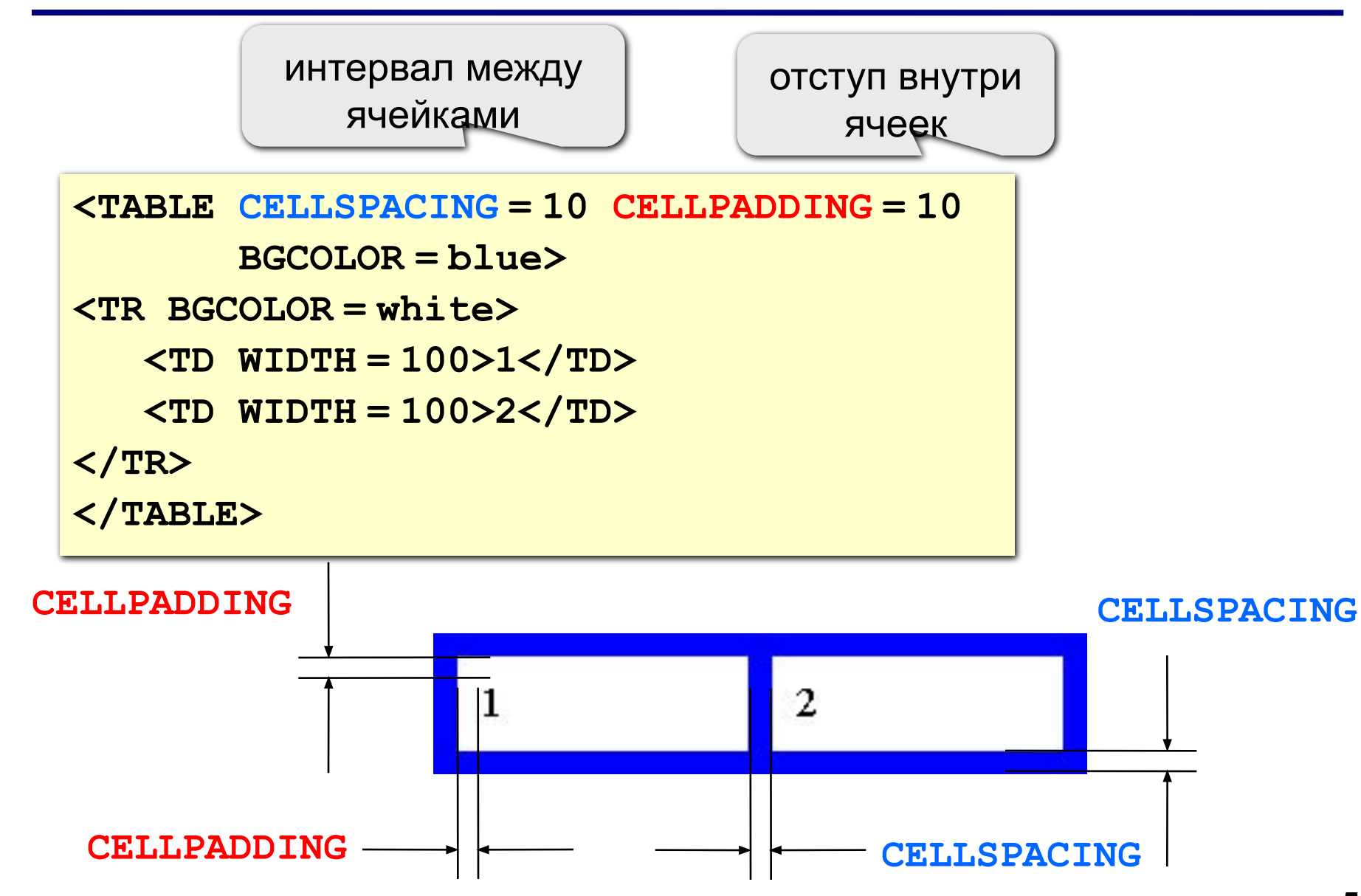

### **Объединение ячеек**

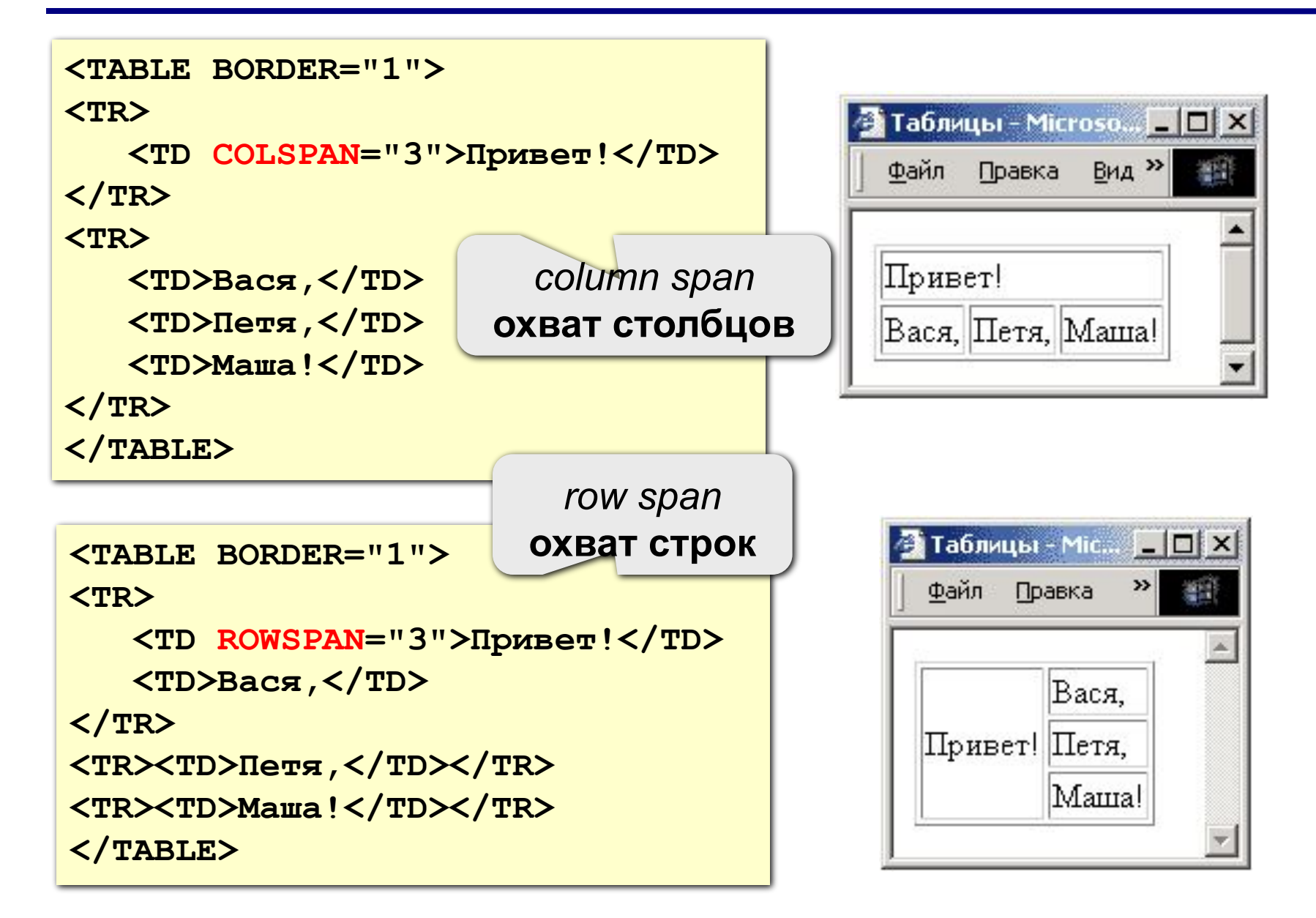

#### **Вложенные таблицы**

```
<TABLE BORDER="0" CELLSPACING=10>
<TR><TD>

 <TABLE BORDER="1">
     <TR><TD>Вася</TD><TD>Петя</TD></TR>
     <TR><TD>Маша</TD><TD>Даша</TD></TR>
```
**</TABLE>**

**</TD>**

**<TD>**

```
 
                                                Файл Правка Вид Избран >>
                                                                    編
 <TABLE BORDER="1">
      <TR><TD>1</TD><TD>22</TD></TR>
      <TR><TD>333</TD><TD>4444</TD></TR>
                                                              22
                                                Вася Петя
                                                           1
 </TABLE>Маша Даша
                                                           333 4444
</TD></TR>
</TABLE>
```
• Таблицы - Microsoft Intern... - □ X

# Таблицы в HEFS

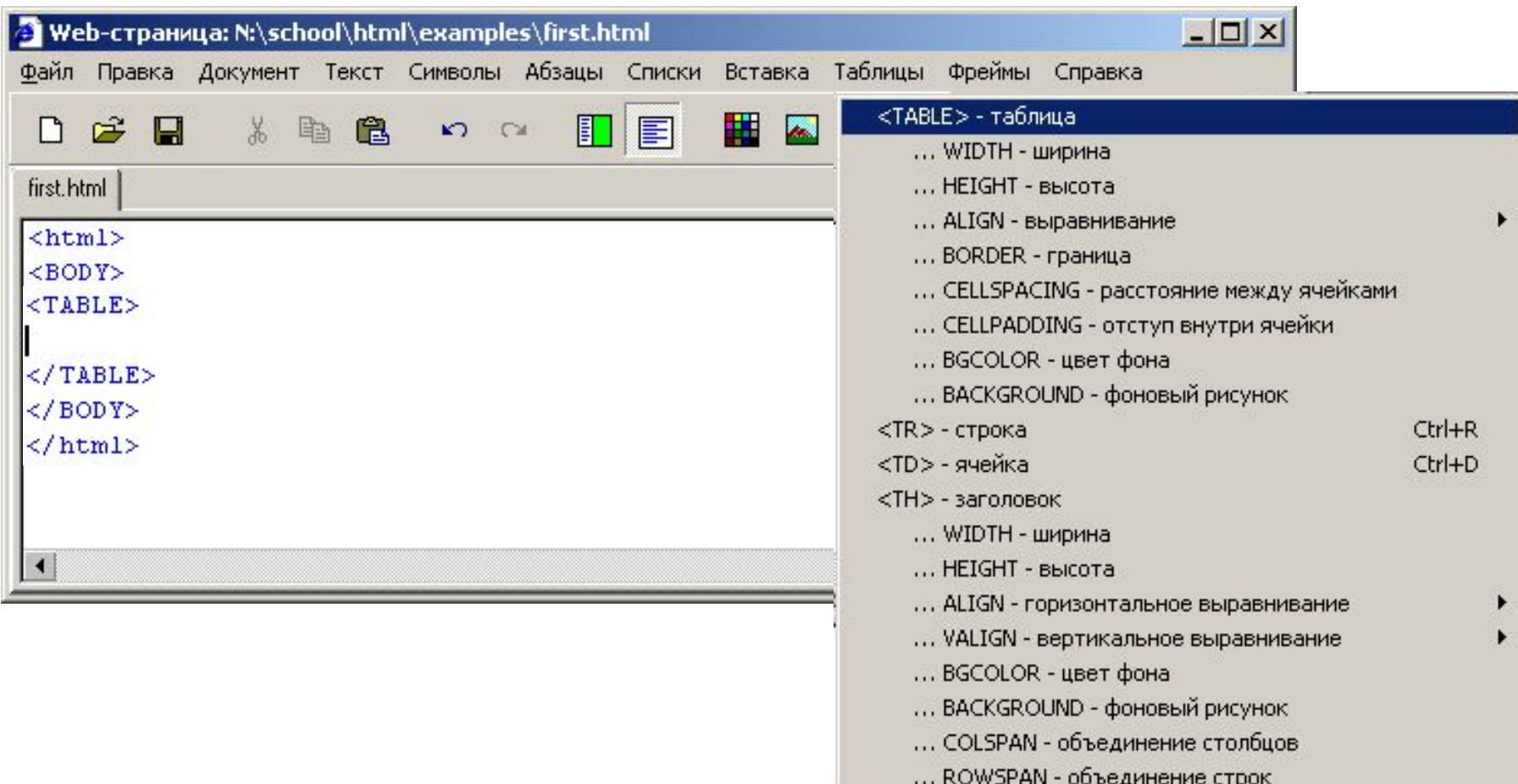

# **Web-страницы. Язык HTML**

**Тема 7. Фреймы**

# **Фреймы**

**Фрейм** (*frame*) – это часть сложной Web-страницы, в которую может быть загружена другая Webстраница.

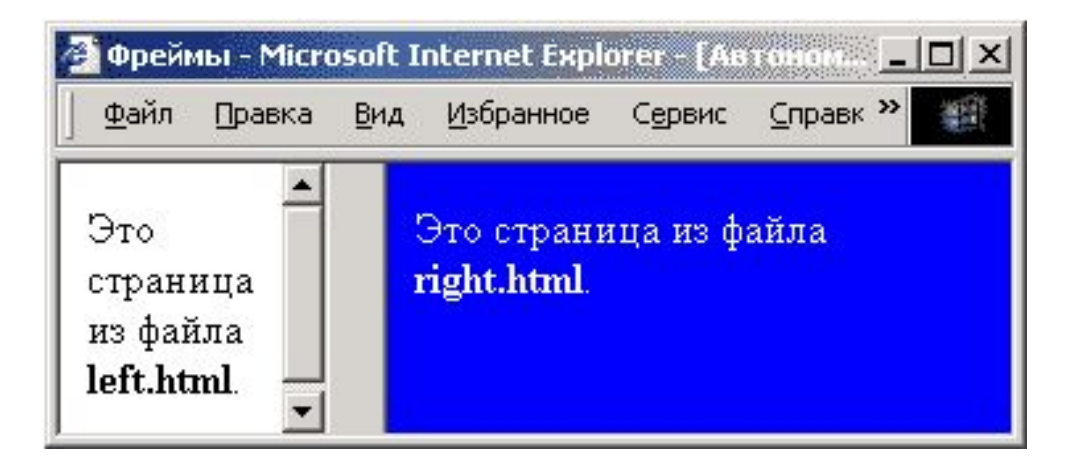

## **3 файла:**

 **left.html** – страница в левой части  **right.html** – страница в правой части  **index.html** – описание структуры

## **Описание структуры**

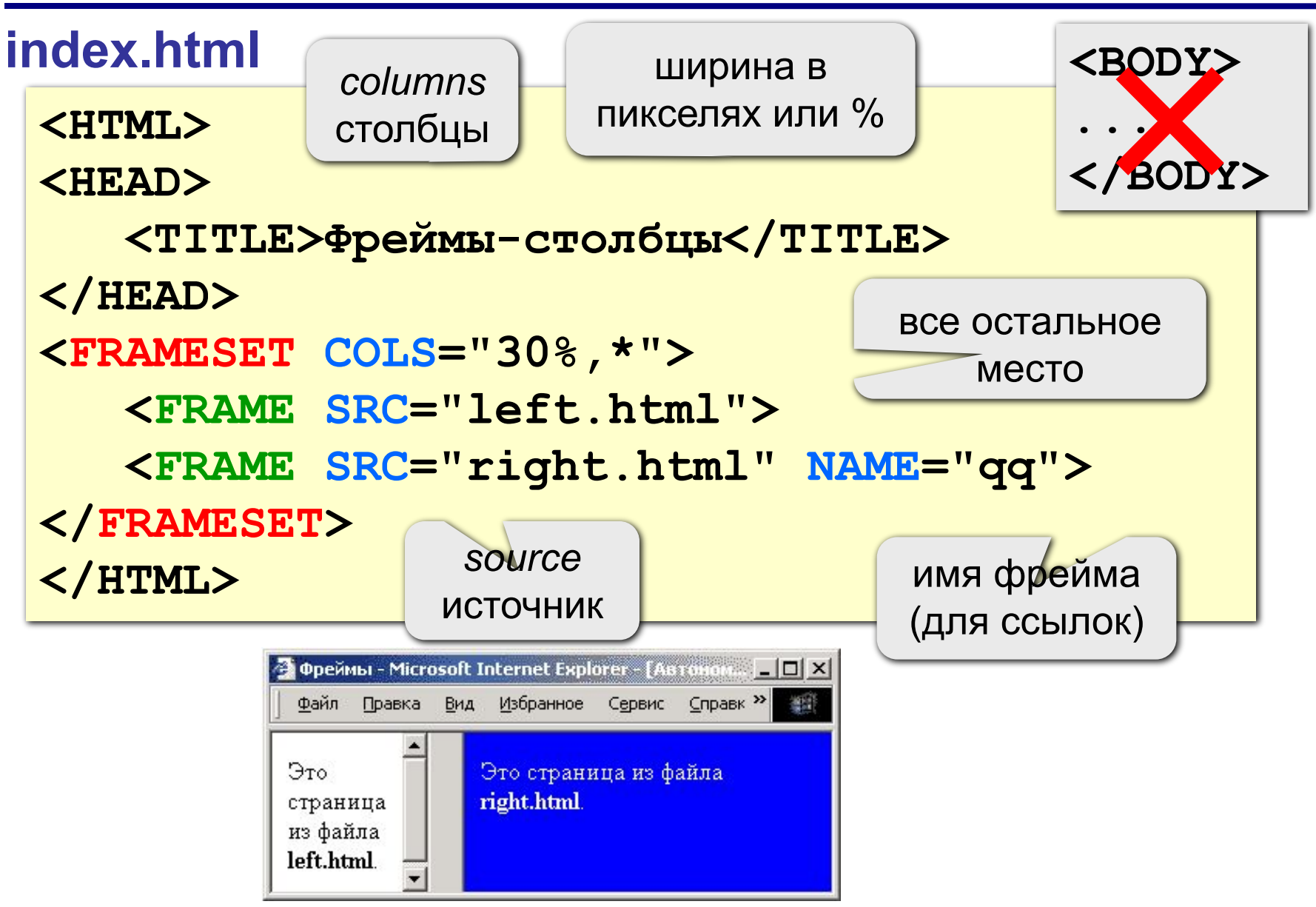

#### **Граница между фреймами**

граница между фреймами: **0** – невидима, **1** - видима

**<FRAMESET COLS="30%,\*" FRAMEBORDER="0">**

ширина полосы между фреймами, за которую можно перетащить границу

**<FRAMESET COLS="30%,\*" FRAMESPACING="10">**

$$
\overline{<}/\text{FRAMEST>}
$$

**</FRAMESET>**

**...**

**...**

### Настройка фрейма (FRAME)

<FRAME SRC="a.htm"

**MARGINWIDTH="0"** 

**MARGINHEIGHT="0"** 

**NORESIZE** 

SCROLLING="auto">

убрать отступы от края фрейма до содержимого

запретить изменение размеров

полоса прокрутки: **auto** – появляется, когда надо **yes** - есть всегда **no** - нет никогда

### **Фреймы-строки**

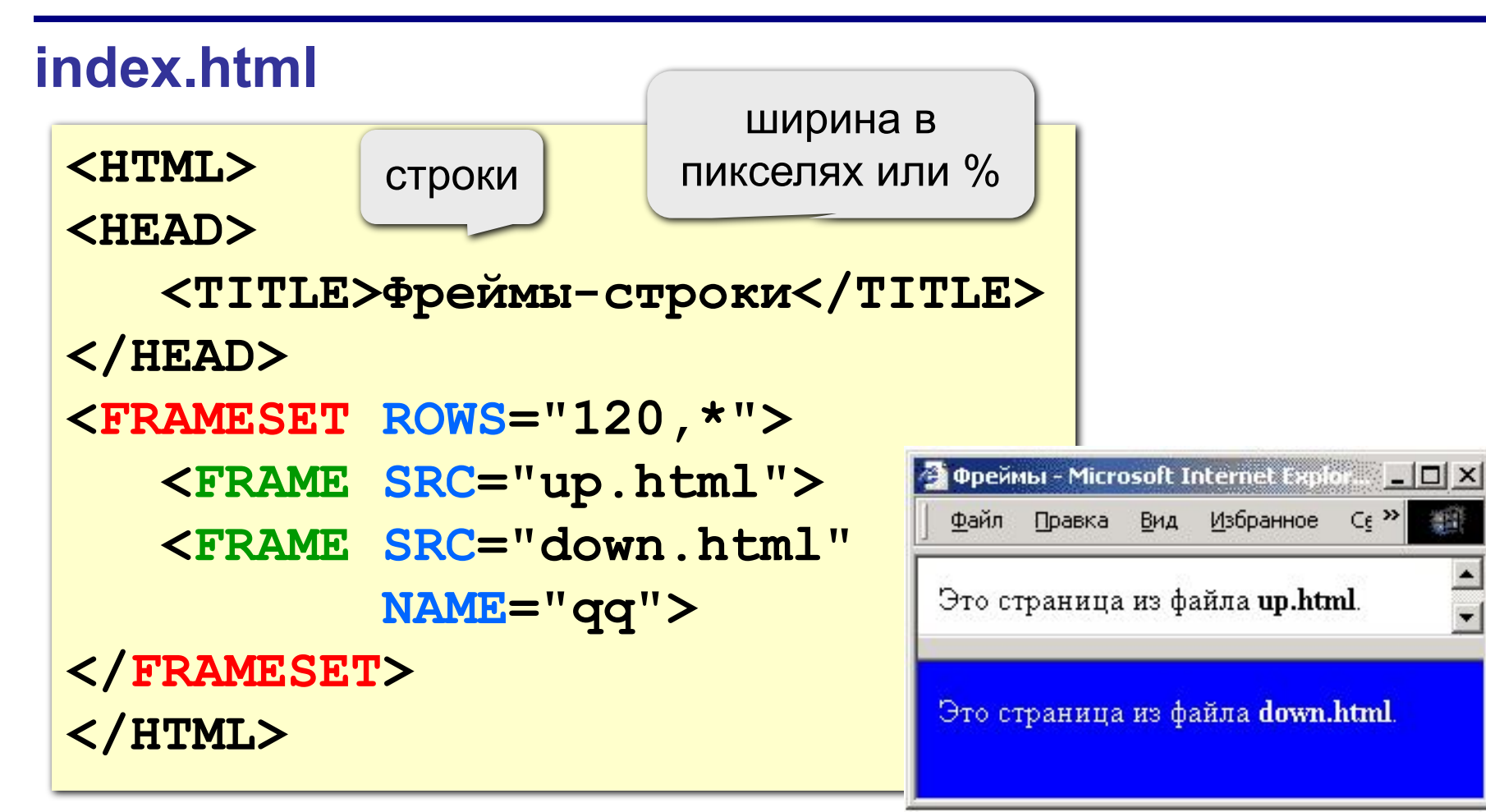

 $C\epsilon$ <sup>>></sup>

獅

# **Сложные структуры (3 фрейма)**

#### **index.html**

**<FRAMESET COLS="30%,\*">**

 **<FRAME SRC="left.html">**

**<FRAMESET ROWS="40,\*">**

 **<FRAME SRC="up.html">**

 **<FRAME SRC="down.html">**

**</FRAMESET>** 

**</FRAMESET>** 

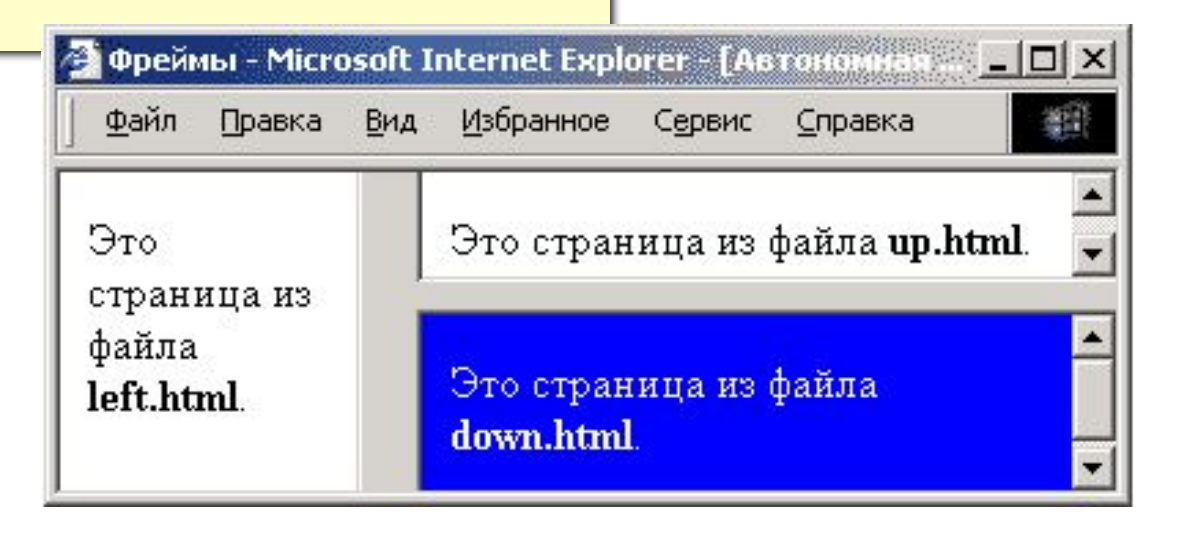

# Как открыть ссылку в другом фрейме

**Фреймы - Microsoft Internet Explorer** ■ □ X Файл Правка Вид Избрані » Links » Глава 1 Глава 1 <A HREF="chapter2.htm" Глава 2 TARGET="qq">Глава 2</A> Однажды в Глава 3 студеную зимнюю пору Глава 4 два птеродактиля

#### TARGET

- $blank B HOBOM OKHe$
- $\texttt{parent}$  в родительском окне
- top — в главном окне

(убрать фреймы)

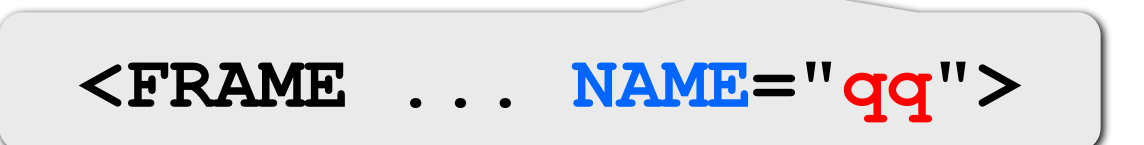

e ro

решили

My Computer

# Фреймы в HEFS

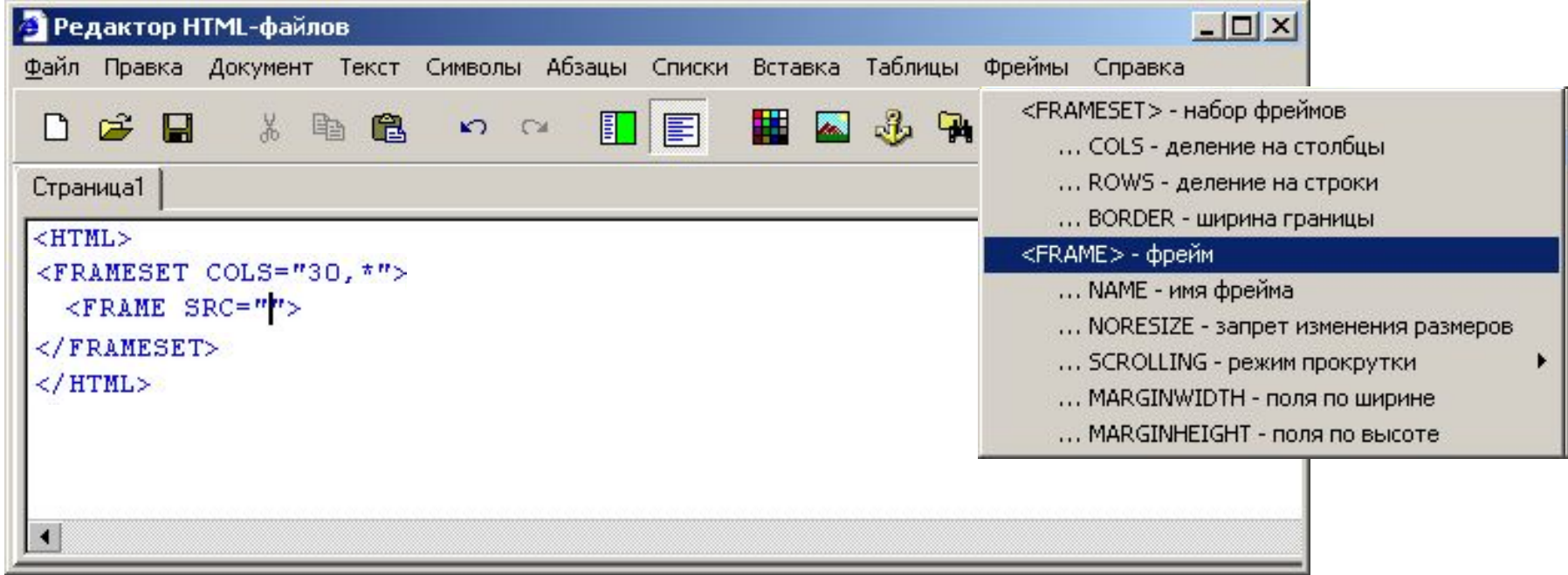

#### **Работа с несколькими страницами в HEFS**

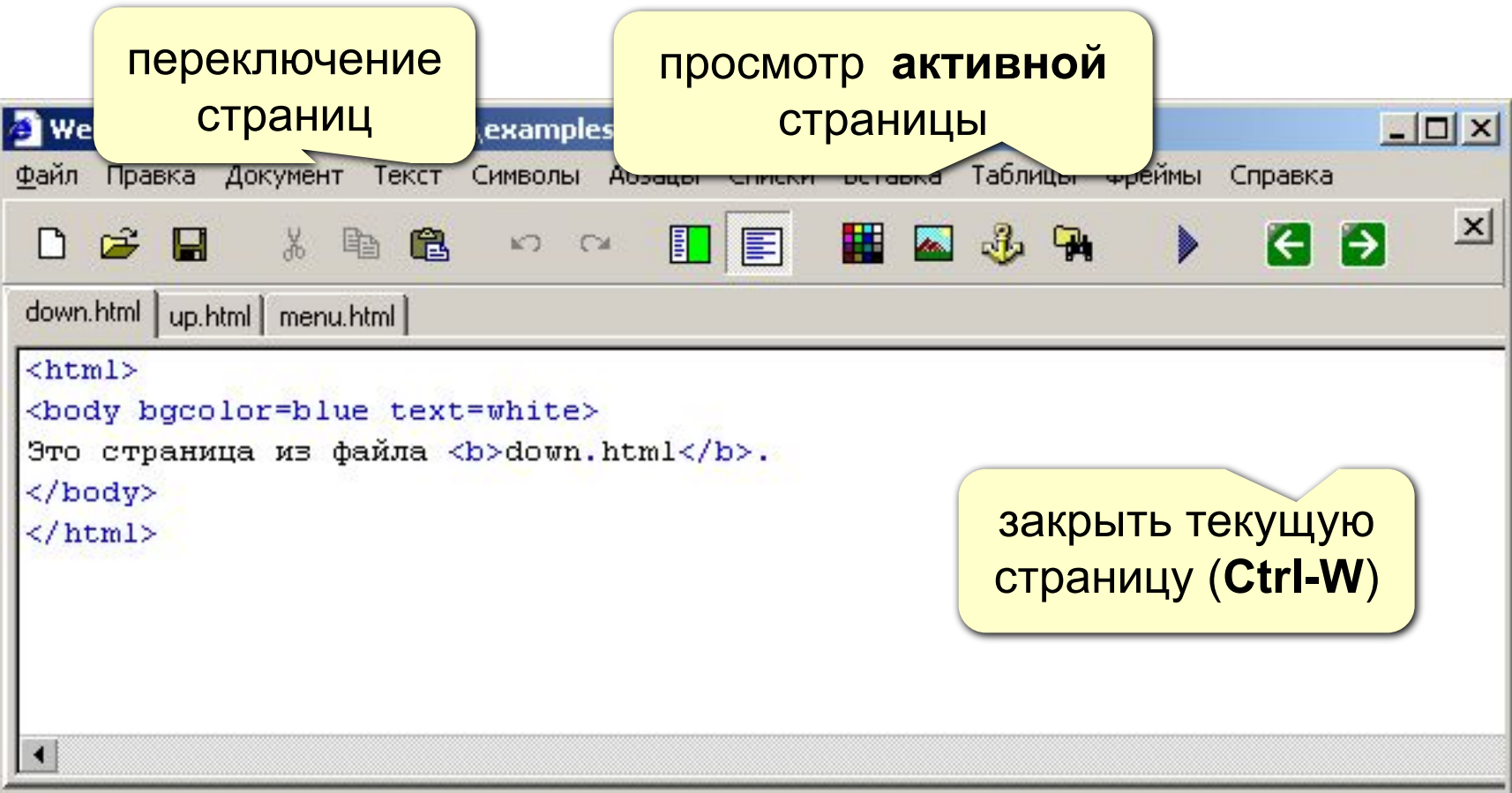

# **Web-страницы. Язык HTML**

# **Тема 8. Понятие о** *Javascript*

# **Что может** *Javascript***?**

#### **Чем плоха HTML-страница?**

- информация статична
	- нет интерактивности (только переход на другую страницу)

#### **Что можно сделать с помощью** *Javascript***?**

- изменение рисунка при наведении мыши
	- выпадающие меню
	- всплывающие подсказки
	- фотогалерея без перегрузки страницы
	- движение объекта по экрану
- *• Javascript* может быть отключен в браузере

#### **Основные принципы**

 **Javascript – это язык программирования!** !

#### **HTML + Javascript = DHTML (Dynamic HTML)**

- каждый элемент на странице (текст, рисунок, таблица) – это **объект**, имеющий свои свойства
- **• свойства объекта** можно менять из программы на *Javascript* (*скрипта*)
- все, что происходит это **события**
- все события можно «**обрабатывать**», т.е. как-то реагировать на них

#### **Замена рисунка при движении мыши**

#### **События: onMouseOver** – курсор мыши над объектом  **onMouseOut** – курсор мыши ушел с объекта

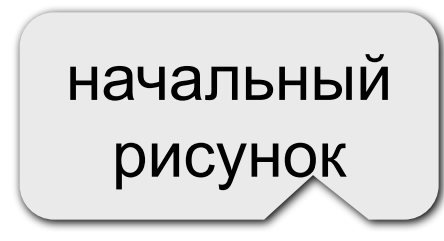

когда курсор мыши над рисунком

**<IMG SRC="image1.gif" onMouseOver="this.src='image2.gif'" onMouseOut="this.src='image1.gif'">** 

> после ухода мыши

 **this** – этот объект  **this.src** – свойство SRC этого объекта

#### **Конец фильма**